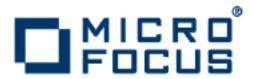

# **Artix 5.6.3**

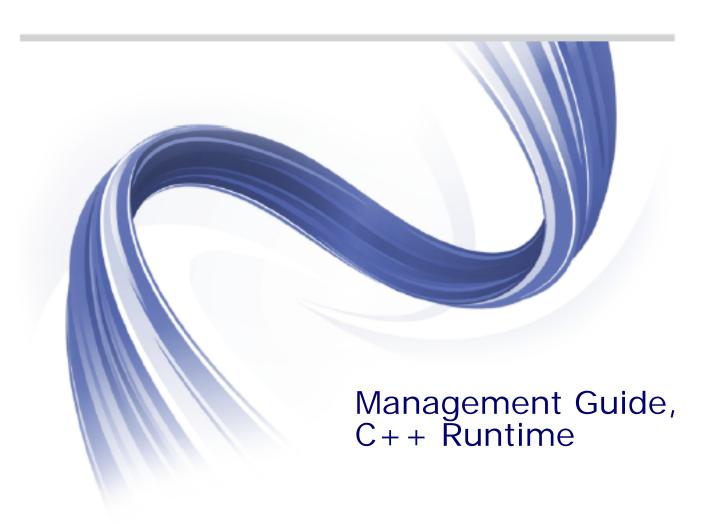

Micro Focus The Lawn 22-30 Old Bath Road Newbury, Berkshire RG14 1QN UK

http://www.microfocus.com

Copyright © Micro Focus 2015. All rights reserved.

MICRO FOCUS, the Micro Focus logo and Micro Focus Licensing are trademarks or registered trademarks of Micro Focus IP Development Limited or its subsidiaries or affiliated companies in the United States, United Kingdom and other countries.

All other marks are the property of their respective owners.

2015-02-16

# **Contents**

| Contacting Micro Focus                                                                                                    |                |
|----------------------------------------------------------------------------------------------------|----------------|
| Part I Introduction                                                                                                    |                |
| Artix C++ Runtime Management                                                                                                    | 3              |
| Part II Java Management Extensions                                                                                                    |                |
| Monitoring and Managing with JMX Introduction Managed Bus Components Managed Service Components Managed Port Components                                                                                | 13<br>17<br>22 |
| Configuring JMX in Artix C++  Artix JMX Configuration                                                                                                    |                |
| Managing Artix Services with JMX Consoles  Managing Artix Services with JConsole  Managing Artix Services with the JMX HTTP adaptor  Managing WS-RM Persistence with JMX  WS-RM Persistence Management | 374143         |
| Part III Aurea Actional®                                                                                                    | 44             |
| Artix—Actional Integration                                                                                                    |                |
| Configuring Artix—Actional Integration  Prerequisites  Configuring Actional for Artix Integration  Configuring Artix for Actional Integration  Viewing Artix Endpoints in Actional                     | 59<br>60<br>62 |

# Part IV AmberPoint

| Integrating with AmberPoint                               | 67  |
|-----------------------------------------------------------|-----|
| AmberPoint Proxy Agent                                    | 67  |
| Artix AmberPoint Agent                                    | 69  |
| Configuring the Artix AmberPoint Agent                    | 75  |
| Installing AmberPoint                                     |     |
| Configuring AmberPoint for Artix Integration              |     |
| Configuring Artix C++ Services for AmberPoint Integration | 77  |
| Part V BMC Patrol                                         |     |
| Integrating with BMC Patrol™                              |     |
| Introduction                                              | 85  |
| The Artix BMC Patrol Integration                          | 88  |
| Configuring Artix for BMC Patrol                          | 91  |
| Setting up your Artix Environment                         | 91  |
| Using the Artix BMC Patrol Integration                    |     |
| Setting up your BMC Patrol Environment                    |     |
| Using the Artix Knowledge Module                          | 94  |
| Extending to a BMC Production Environment                 | 101 |
| Configuring an Artix Production Environment               | 101 |
| Index                                                     | 105 |

# **Preface**

#### What is covered in this book

This guide describes the enterprise management features for Artix applications that use the C++ runtime. It explains how to integrate and manage Artix applications with the following:

- Java Management Extensions (JMX)
- Actional
- AmberPoint
- BMC Patrol

This guide applies to Artix applications written using in C++ only. For information on Artix applications written in JAX-WS (Java XML-Based APIs for Web Services) or JavaScript, see the **Artix Management Guide**, **Java Runtime**.

#### Who should read this book

This guide is aimed at system administrators managing distributed enterprise environments, and developers writing distributed enterprise applications. Administrators do not require detailed knowledge of the technology that is used to create distributed enterprise applications.ns.

This book assumes that you already have a good working knowledge of at least one of the management technologies mentioned in "What is covered in this book".

# Organization of this book

This book contains the following parts:

#### Part I

• "Artix C++ Runtime Management" introduces the Artix C++ management architecture and features.

#### Part II

- "Monitoring and Managing with JMX" introduces the JMX features supported by the Artix C++ runtime, and describes the Artix components that can be managed using JMX.
- "Configuring JMX in Artix C++" explains how to configure an Artix C++ runtime for JMX.
- "Managing Artix Services with JMX Consoles" explains how to manage and monitor Artix services using JMX consoles.
- "Managing WS-RM Persistence with JMX" shows how to manage Web Services Reliable Messaging persistence in Artix using a JMX console

#### Part III

- "Artix—Actional Integration" describes the architecture of the Artix C++ runtime integration with Actional.
- "Configuring Artix—Actional Integration" explains how to configure integration between Artix and Actional SOA management products.

#### Part IV

- "Integrating with AmberPoint" describes the architecture of the Artix C++ runtime integration with AmberPoint.
- "Configuring the Artix AmberPoint Agent" explains how to configure integration with the Artix AmberPoint Agent, and shows examples from the Artix AmberPoint integration demo.

#### Part V

- "Integrating with BMC Patrol™" introduces Enterprise
   Management Systems, and the Artix integration with BMC Patrol.
- "Configuring Artix for BMC Patrol" describes how to configure your Artix environment for integration with BMC Patrol.
- "Using the Artix BMC Patrol Integration" describes how to configure your BMC Patrol environment for integration with Artix.
- "Extending to a BMC Production Environment" describes how to extend an Artix BMC Patrol integration from a test environment to a production environment

# The Artix Documentation Library

For information on the organization of the Artix library, the document conventions used, and where to find additional resources, see *Using the Artix Library*, available with the Artix documentation at

https://supportline.microfocus.com/productdoc.aspx.

# **Contacting Micro Focus**

Our Web site gives up-to-date details of contact numbers and addresses.

# Further Information and Product Support

Additional technical information or advice is available from several sources.

The product support pages contain a considerable amount of additional information, such as:

- The WebSync service, where you can download fixes and documentation updates.
- The Knowledge Base, a large collection of product tips and workarounds.

Examples and Utilities, including demos and additional product documentation.

To connect, enter <a href="http://www.microfocus.com">http://www.microfocus.com</a> in your browser to go to the Micro Focus home page.

#### Note:

Some information may be available only to customers who have maintenance agreements.

If you obtained this product directly from Micro Focus, contact us as described on the Micro Focus Web site, <a href="http://www.microfocus.com">http://www.microfocus.com</a>. If you obtained the product from another source, such as an authorized distributor, contact them for help first. If they are unable to help, contact us.

### Information We Need

However you contact us, please try to include the information below, if you have it. The more information you can give, the better Micro Focus SupportLine can help you. But if you don't know all the answers, or you think some are irrelevant to your problem, please give whatever information you have.

- The name and version number of all products that you think might be causing a problem.
- Your computer make and model.
- Your operating system version number and details of any networking software you are using.
- The amount of memory in your computer.
- The relevant page reference or section in the documentation.
- Your serial number. To find out these numbers, look in the subject line and body of your Electronic Product Delivery Notice email that you received from Micro Focus.

#### **Contact information**

Our Web site gives up-to-date details of contact numbers and addresses.

Additional technical information or advice is available from several sources.

The product support pages contain considerable additional information, including the WebSync service, where you can download fixes and documentation updates. To connect, enter <a href="http://www.microfocus.com">http://www.microfocus.com</a> in your browser to go to the Micro Focus home page.

If you are a Micro Focus SupportLine customer, please see your SupportLine Handbook for contact information. You can download it from our Web site or order it in printed form from your sales representative. Support from Micro Focus may be available only to customers who have maintenance agreements.

You may want to check these URLs in particular:

 http://www.microfocus.com/products/corba/artix.aspx (trial software download and Micro Focus Community files)  https://supportline.microfocus.com/productdoc.aspx\_ (documentation updates and PDFs)

To subscribe to Micro Focus electronic newsletters, use the online form at:

http://www.microfocus.com/Resources/Newsletters/infocus/newsletter-subscription.asp

# Part I Introduction

# In this part

This part contains the following chapters:

Artix C++ Runtime Management

page 3

# Artix C++ Runtime Management

Artix provides support for integration with a range of management systems. This chapter introduces the management architecture for the Artix C++ runtime and the supported integrations.

# Introduction to Artix C++ Management

This section introduces the Orbix C++ runtime management architecture and explains its various components. This applies to Artix applications written in C++.

# Management architecture

The Orbix C++ management architecture provides:

- Integration with third-party enterprise management and SOA management systems
- Instrumentation used to monitor system status and potential problems
- Flexible runtime configuration
- Tools for developers without access to management systems.

Figure 1 shows a basic overview of the Artix C++ management architecture. The Artix C++ runtime uses Artix plug-ins and interceptors to send management instrumentation data to third-party management systems.

In addition, the Artix instrumentation data can also be monitored using JMX-compliant consoles.

# Integration with third-party management systems

Integrations with third-party enterprise management and SOA management systems are critical to large corporations. Artix provides integration with the Actional and AmberPoint SOA management systems, and the BMC Patrol Enterprise Management System (EMS).

These management systems give a top-to-bottom view of enterprise infrastructure. For example, this means that instead of getting 100 different messages when services are not responding, you get a single message saying your services on these hosts are not working because the following network segment is dead.

If you integrate with an enterprise management or SOA management system, your product can also be hooked into higher-level monitoring tools such as Business Activity Monitoring (BAM), Service Level Agreement monitoring, and impact analysis tools. For example, when something goes wrong, the relevant administrators are automatically notified, trouble tickets are created, and service level impact is analyzed.

For more details on integration with third-party management systems, see "Artix C++ Management Integrations" on page 6.

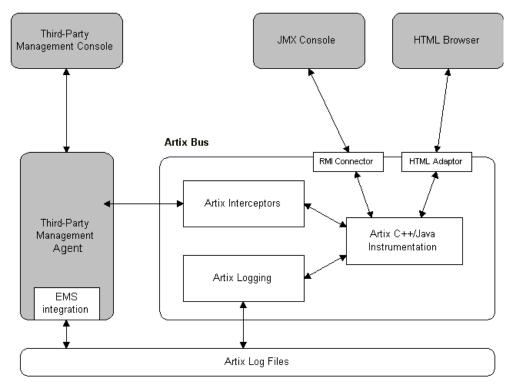

**Figure 1:** Artix C++ Runtime Management Architecture

#### Instrumentation

Management *instrumentation* refers to application code used to monitor specific components in a system (for example, code that outputs logging or performance data to a management console). Instrumentation is used to reflect the state of a system and view potential problems with the normal operation of the system, while imposing minimal overhead. If you are using instrumentation to view problems, it is important that the act of observing the system causes minimal disturbance.

The main types of instrumentation supported by Artix include:

- Object-based instrumentation (for example, JMX)
- Logging

#### **Object-based instrumentation**

Artix supports object-based instrumentation using Java Management Extensions (JMX). The main purpose of this object-based instrumentation is to enable monitoring and management of Artix applications by JMX-aware third-party management consoles such as JConsole (see Figure 1).

Artix has been instrumented to allow Java runtime components to be exposed as JMX Managed Beans (MBeans). This enables an Artix Java runtime to be monitored and managed either in process or remotely using the JMX Remote API. Managed components are exposed using an <code>Object</code> interface with attributes and methods.

Artix Java runtime components can be exposed as JMX MBeans out-of-the-box (for example, Artix C++ service endpoints and Artix C++ bus). In addition, the Artix C++ runtime supports the registration of custom MBeans. Java developers can create their own MBeans and register them either with their JMX MBean server of choice, or with a default MBean server created by Artix

For more details on JMX object-based instrumentation, see Part II "Java Management Extensions".

#### Logging

Logging in the Artix C++ runtime is controlled by the event\_log:filters configuration variable, and by the log stream plug-ins. For example, the local\_log\_stream sends logging to a text file, and the xmlfile\_log\_stream directs logging to an XML file.

The event\_log:filters configuration variable is used to specify logging severity levels—for information, warning, error, and fatal error messages. You can also use the event\_log:filters variable to set fine-grained logging for specific Artix subsystems. For example, you can set logging for the Artix core, specific transports, bindings, or services. You can set logging for Artix services, such as the locator, and for services that you have implemented.

For more details on Artix C++ runtime logging, see *Configuring* and *Deploying Artix Solutions*, C++ Runtime.

# Flexible configuration

The Artix C++ runtime is based on the highly flexible and scalable Adaptive Runtime (ART). This is a plug-in based architecture in which runtime behavior is configured using common and application-specific settings that are applied during application start up. This means that the same application code can be run, and can exhibit different capabilities, in different configuration environments.

You can change default behavior, enable specific functionality, or fine-tune behavior using a number of different configuration mechanisms. These include configuration file, command line, or programmatic configuration.

Artix configuration files are typically organized into a hierarchy of scopes, whose fully-qualified names map directly to Artix bus names. By organizing configuration variables into various scopes, you can provide different settings for individual services, or common settings for groups of services.

For more details on ART-based configuration, see *Configuring* and *Deploying Artix Solutions*, *C++ Runtime*.

# **Developer-based tools**

Large corporations use third-party enterprise management and SOA management systems to monitor Artix applications in production environments. However, the following users need to use more lightweight management tools:

- Application developers who need to test the effects of their changes in a running test environment.
- Application developers who do not have access to an enterprise management or SOA management system.
- Support engineers who need to diagnose or correct problems raised by customers or management systems.

To facilitate such users, Artix provides out-of-the-box integration with JConsole. For more details, see "JMX" on page 6.

# **Artix C++ Management Integrations**

Artix has been designed to integrate with a range of third-party management systems. These include enterprise management systems, SOA management systems, and developer-focused tools. This section introduces Artix integrations with the following systems:

- "JMX"
- "Aurea Actional®"
- "AmberPoint"
- "BMC Patrol"

#### **JMX**

The JMX instrumentation provided in Artix enables Artix service endpoints and the Artix bus to be monitored by any JMX-compliant management console (for example, JConsole or MC4J).

You can use JMX consoles to monitor and manage key Artix Java runtime components both locally and remotely. For example, using any JMX-compliant client, you can perform tasks such as:

- View service status
- View a service endpoint's address
- Stop or start a service
- Shutdown an Artix Java bus

Artix provides out-of-the-box integration with JConsole, which is the JMX-based management console provided with the JDK. Figure 2 shows an example Artix service endpoint monitored in JConsole. For more details on Artix integration with JMX, see Part II.

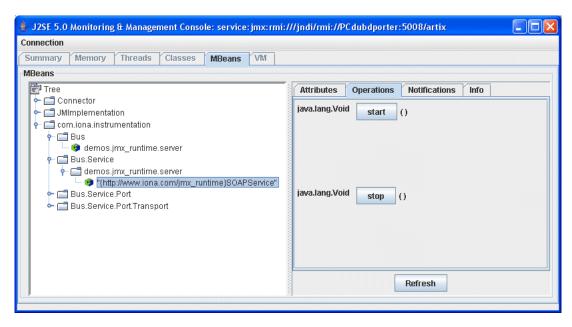

Figure 2: Artix Service Endpoint in JConsole

# Aurea Actional®

Integration between Artix and Aurea Actional® Application Performance Monitoring enables Actional SOA management systems to monitor Artix services. For example, you can use Actional monitoring, auditing, and reporting on Artix services. You can also correlate and track messages through your network to perform dependency mapping and root cause analysis.

The Artix–Actional integration is deployed on Artix endpoints to enable reporting of management data back to the Actional server. The data reported back to Actional includes system administration metrics such as response time, fault location, auditing, and alerts based on policies and rules.

This integration uses the following components to monitor your services and report data back to the Actional SOA management tools:

#### **Actional agents**

An Actional agent is run on each Artix node that you wish to manage. Actional agents are used to provide instrumentation data back to the Actional server. Actional agents are provisioned from the Actional server to establish initial contact and send configuration to the Actional agent.

#### **Artix interceptors**

Artix interceptors are added to an endpoint's messaging chain that send the instrumentation data to the Actional agent using an Actional-specific API. These interceptors essentially push events to the Actional agent. The data is analyzed and stored in the Actional agent for retrieval by the Actional server.

Figure 3 shows an example system monitored in the **Actional Server Administration Console**.

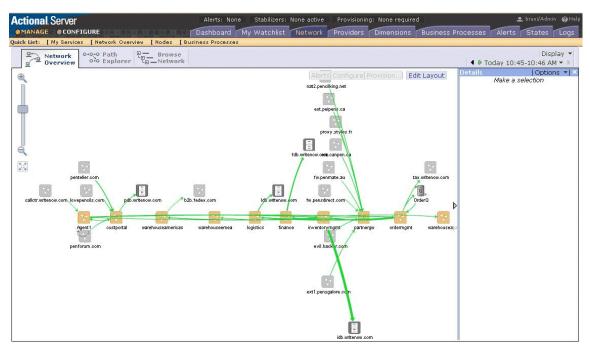

Figure 3: Actional Server Administration Console

For more details on Artix integration with Actional, see Part III.

#### **AmberPoint**

Integration between Artix and AmberPoint enables the AmberPoint SOA management system to monitor Artix services. An Artix AmberPoint Agent can be deployed in Artix endpoints that use SOAP over HTTP to enable reporting of performance metrics back to AmberPoint.

The Artix AmberPoint Agent enables the use of the following AmberPoint features:

- Dynamic discovery of Artix clients and services using SOAP over HTTP.
- Monitoring of Artix client and service invocations, and reporting them back to AmberPoint.
- Mapping Qualities of Service to customer Service Level Agreements (SLAs).
- Monitoring of Artix invocation flow dependencies, which enables AmberPoint to draw Web service dependency diagrams.

Centralized logging and performance statistics.

For more details on Artix integration with AmberPoint, see Part IV.

#### **BMC Patrol**

Integration between Artix and BMC Patrol enables the BMC Patrol Enterprise Management System (EMS) to monitor Artix services. You can use the Artix integration with BMC Patrol to track key server metrics, such as server response times. You can also set up alarms and post events when a server crashes to enable specific recovery actions to be taken.

The Orbix C++ runtime integration with BMC Patrol, key server metrics are logged by the Artix performance logging plug-ins. Log file interpreting utilities are then used to analyze the logged data. Artix provides BMC Knowledge Modules (KM), which conform to standard BMC Patrol KM design and operation. These modules tell the BMC Patrol console how to interpret the data obtained from the Artix interceptors.

The Artix server metrics tracked by the Artix BMC Patrol integration include the number of invocations received, and the average, maximum and minimum response times. The Artix BMC Patrol integration also enables you to track these metrics for individual operations. Events can be generated when any of these parameters go out of bounds.

For more details on Artix integration with BMC Patrol, see Part V.

# Part II

# Java Management Extensions

# In this part

This part contains the following chapters:

| Monitoring and Managing with JMX          | page 13 |
|-------------------------------------------|---------|
| Configuring JMX in Artix C++              | page 33 |
| Managing Artix Services with JMX Consoles | page 37 |

# Monitoring and Managing with JMX

This chapter explains how to monitor and manage an Artix C++ runtime using Java Management Extensions (JMX).

## Introduction

You can use Java Management Extensions (JMX) to monitor and manage key Artix runtime components both locally and remotely. For example, using any JMX-compliant client, you can perform the following tasks:

- View bus status.
- Stop or start a service.
- Change bus logging levels dynamically.
- Monitor service performance details.
- View the interceptors for a selected port.

#### How it works

Artix has been instrumented to allow runtime components to be exposed as JMX Managed Beans (MBeans). This enables an Artix runtime to be monitored and managed either in process or remotely with the help of the JMX Remote API.

Artix runtime components can be exposed as JMX MBeans, out-of-the-box. In addition, support for registering custom MBeans is also available. Java developers can create their own MBeans and register them either with their MBeanServer of choice, or with a default MBeanServer created by Artix (see "Relationship between runtime and custom MBeans" on page 15).

Figure 4 shows an overview of how the various components interact. The Java custom MBeans are optional components that can be added as required.

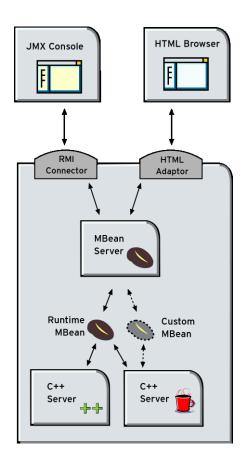

Figure 4: Artix JMX Architecture

# What can be managed

Artix C++ servers can have their runtime components exposed as JMX MBeans. The following components can be managed:

- Bus
- Service
- Port

All runtime components are registered with an MBeanServer as Open Dynamic MBeans. This ensures that they can be viewed by third-party management consoles without any additional client-side support libraries.

All MBeans for Artix runtime components conform with Sun's JMX Best Practices document on how to name MBeans (see http://www.oracle.com/technetwork/java/javase/tech/best-practi

ces-jsp-136021.html). Artix runtime MBeans use com.iona.instrumentationas their domain name when creating ObjectNames.

**Note:** An MBeanServerConnection, which is an interface implemented by the MBeanServer is used in the examples in this chapter. This ensures that the examples are correct for both local and remote access.

See also "Further information" on page 16 for details of how to access MBean Server hosting runtime MBeans either locally and remotely.

# Relationship between runtime and custom MBeans

The Artix runtime instrumentation provides an out-of-the-box JMX view of C++ and JAX-RPC services. Java developers can also create custom JMX MBeans to manage Artix Java components such as services.

You may choose to write custom Java MBeans to manage a service because the Artix runtime is not aware of the current service's application semantics. For example, the Artix runtime can check service status and update performance counters, while a custom MBean can provide details on the status of a business loan request processing.

It is recommended that custom MBeans are created to manage application-specific aspects of a given service. Ideally, such MBeans should not duplicate what the runtime is doing already (for example, calculating service performance counters).

It is also recommended that custom MBeans use the same naming convention as Artix runtime MBeans. Specifically, runtime MBeans are named so that containment relationships can be easily established. For example:

```
// Bus :
com.iona.instrumentation:type=Bus,name=demos.jmx_runtime

Service :
com.iona.instrumentation:type=Bus.Service,name="{http://ws.iona.com}SOAPService",Bus=demos
    .jmx_runtime

// Port :
com.iona.instrumentation:type=Bus.Service.Port,name=SoapPort,Bus.Service="{http://ws.iona.
    com}SOAPService",Bus=demos.jmx_runtime
```

Using these names, you can infer the relationships between ports, services and buses, and display or process a complete tree in the correct order. For example, assuming that you write a custom MBean for a loan approval Java service, you could name this MBean as follows:

com.iona.instrumentation:type=Bus.Service.LoanApprovalManager,name=LoanApprovalManager,
Bus.Service="{http://ws.iona.com}SOAPService",Bus=demos.jmx runtime

# Accessing the MBeanServer programmatically

Artix runtime support for JMX is enabled using configuration settings only. You do not need to write any additional Artix code. When configured, you can use any third party console that supports JMX Remote to monitor and manage Artix servers.

If you wish to write your own JMX client application, this is also supported. To access Artix runtime MBeans in a JMX client, you must first get a handle to the MBeanServer. The following code extract shows how to access the MBeanServer locally:

```
Bus bus = Bus.init(args);
MBeanServer mbeanServer =
   (MBeanServer)bus.getRegistry().getEntry(ManagementConstants.MBEAN_SERVER_INTERFACE_NAME);
```

The following shows how to access the MBeanServer remotely:

```
// The address of the connector server
String url = "service:jmx:rmi://host:1099/jndi/artix";
JMXServiceURL address = new JMXServiceURL(url);

// Create the JMXConnectorServer
JMXConnector cntor = JMXConnectorFactory.connect(address, null);

// Obtain a "stub" for the remote MBeanServer
MBeanServerConnection mbsc = cntor.getMBeanServerConnection();
```

Please see the following demo for a complete example on how to access, monitor and manage Artix runtime MBeans remotely:

InstallDir\cxx java\samples\advanced\management\jmx runtime

#### **Further information**

For further information, see the following URLs:

#### **JMX**

http://www.oracle.com/technetwork/java/javase/tech/javamanagement-140525.html

#### **JMX Remote**

http://www.jcp.org/aboutJava/communityprocess/final/jsr160/

#### **Open Dynamic MBeans**

http://docs.oracle.com/javase/8/docs/api/javax/management/openmbean/package-summary.html

#### **ObjectName**

http://docs.oracle.com/javase/8/docs/api/javax/management/ObjectName.html

#### **MBeanServerConnection**

http://docs.oracle.com/javase/8/docs/api/javax/management/MB eanServerConnection.html

#### **MBeanServer**

http://docs.oracle.com/javase/8/docs/api/javax/management/MB eanServer.html

# **Managed Bus Components**

This section describes the attributes and methods that you can use to manage JMX MBeans representing Artix bus components. For example, you can use any JMX client to perform the following tasks:

- View bus attributes.
- Enable monitoring of bus services.
- Dynamically change logging levels for known subsystems.

If you wish to write your own JMX client, this section describes methods that you can use to access Artix logging levels and subsystems, and provides a JMX code example.

# **Bus MBean registration**

When an Artix bus is initialized, a corresponding JMX MBean is created and registered for that bus with an MBeanServer.

For example, in an Artix C++ application, this occurs after the following call:

```
Bus_var server_bus = Bus.init(argc, argv);
```

When a bus is shutdown, a corresponding MBean is unregistered from the MBeanServer.

# Bus naming convention

An Artix bus ObjectName uses the following convention:

com..instrumentation:type=Bus,name=busIdentifier

### **Bus attributes**

The following bus component attributes can be managed by any JMX client:

**Table 1:** *Managed Bus Attributes* 

| Name               | Description                                               | Туре         | Read/<br>Write |
|--------------------|-----------------------------------------------------------|--------------|----------------|
| scope              | Bus scope used to initialize a bus.                       | String       | No             |
| identifier         | Bus identifier, typically the same as its scope.          | String       | No             |
| arguments          | Bus arguments, including the executable name.             | String[]     | No             |
| servicesMonitoring | Used to enable/disable services performance monitoring.   | Boolean      | Yes            |
| services           | A list of object names representing services on this bus. | ObjectName[] | No             |

servicesMonitoring is a global attribute which applies to all services and can be used to change a performance monitoring status.

**Note:** By default, service performance monitoring is enabled when JMX management is enabled in a standalone server, and disabled in an it container process.

When using a JMX console to manage a it\_container server, you can enable performance monitoring by setting the serviceMonitoring attribute to true.

services is a list of object names that can be used by JMX clients to build a tree of components. Given this list, you can find all other registered service MBeans that belong to this bus.

For examples of bus attributes displayed in a JMX console, see "Managing Artix Services with JMX Consoles" on page 37.

#### **Bus methods**

If you wish to write your own JMX client, you can use the following bus methods to access logging levels and subsystems:

 Table 2:
 Managed Bus Methods

| Name                     | Description                                            | Parameters                                              | Return<br>Type |
|--------------------------|--------------------------------------------------------|---------------------------------------------------------|----------------|
| getLoggingLevel          | Returns a logging level for a subsystem.               | subsystem (String)                                      | String         |
| setLoggingLevel          | Sets a logging level for a subsystem.                  | subsystem (String), level (String)                      | Boolean        |
| setLoggingLevelPropagate | Sets a logging level for a subsystem with propagation. | subsystem (String), level (String), propagate (Boolean) | Boolean        |

All the attributes and methods described in this section can be determined by introspecting MBeanInfo for the Bus component (see http://java.sun.com/j2se/1.5.0/docs/api/javax/management/MBe anInfo.htm)

# **Example JMX client**

The following code extract from an example JMX client application shows how to access bus attributes and logging levels:

```
MBeanServerConnection mbsc = ...;
String busScope = ...;
ObjectName busName = new ObjectName("com..instrumentation:type=Bus,name=" + busScope);

if (mbsc.isRegistered(busName)) {
    throw new MBeanException("Bus mbean is not registered");
}

// MBeanInfo can be used to check for all known attributes and methods
MBeanInfo info = mbsc.getMBeanInfo(busName);

// bus scope
String scope = (String)mbsc.getAttribute(busName, "scope");

// bus identifier
String identifier = (String)mbsc.getAttribute(busName, "identifier");

// bus arguments
String[] busArgs = (String[])mbsc.getAttribute(busName, "arguments");
```

```
// check servicesMonitoring attribute, then disable and reenable it
Boolean status = (Boolean) mbsc.getAttribute(busName, "servicesMonitoring");
if (!status.equals(Boolean.TRUE)) {
     throw new MBeanException("Service monitoring should be enabled by default");
mbsc.setAttribute(busName, new Attribute("servicesMonitoring", Boolean.FALSE));
status = (Boolean)mbsc.getAttribute(busName, "servicesMonitoring");
if (!status.equals(Boolean.FALSE)) {
    throw new MBeanException("Service monitoring should be disabled now");
mbsc.setAttribute(busName, new Attribute("servicesMonitoring", Boolean.TRUE));
status = (Boolean)mbsc.getAttribute(busName, "servicesMonitoring");
if (!status.equals(Boolean.TRUE)) {
    throw new MBeanException("Service monitoring should be reenabled now");
// list of service MBeans
ObjectName[] serviceNames = (ObjectName[]) mbsc.getAttribute(busName, "services");
// logging
String level = (String) mbsc.invoke(
                               busName,
                               "getLoggingLevel",
                               new Object[] {"IT_BUS"},
                               new String[] {"subsystem"});
if (!level.equals("LOG ERROR")) {
    throw new MBeanException("Wrong IT_BUS logging level");
level = (String)mbsc.invoke(
                          busName,
                          "getLoggingLevel",
                          new Object[] {"IT_BUS.INITIAL_REFERENCE"},
                          new String[] {"subsystem"});
if (!level.equals("LOG ERROR")) {
    throw new MBeanException("Wrong IT_BUS.INITIAL REFERENCE logging level");
level = (String)mbsc.invoke(
                          "getLoggingLevel",
                          new Object[] {"IT_BUS.CORE"},
                          new String[] {"subsystem"});
if (!level.equals("LOG_INFO_LOW")) {
    throw new MBeanException("Wrong IT_BUS.CORE logging level");
```

```
Boolean result = (Boolean) mbsc.invoke(
                          busName,
                          "setLoggingLevel",
                          new Object[] {"IT_BUS", "LOG_WARN"},
                          new String[] {"subsystem", "level"});
level = (String)mbsc.invoke(
                          busName,
                          "getLoggingLevel",
                          new Object[] {"IT_BUS"},
                          new String[] {"subsystem"});
if (!level.equals("LOG WARN")) {
    throw new MBeanException("IT_BUS logging level has not been set properly");
level = (String)mbsc.invoke(
                         busName,
                         "getLoggingLevel",
                         new Object[] {"IT_BUS.INITIAL_REFERENCE"},
                         new String[] {"subsystem"});
if (!level.equals("LOG_WARN")) {
   throw new MBeanException("IT BUS.INITIAL REFERENCE logging level has not been set
  properly");
level = (String)mbsc.invoke(
                         busName,
                         "getLoggingLevel",
                         new Object[] {"IT_BUS.CORE"},
                         new String[] {"subsystem"});
if (!level.equals("LOG INFO LOW")) {
    throw new MBeanException("IT_BUS.CORE logging level should not be changed");
// propagate
result = (Boolean) mbsc.invoke(
                             busName,
                             "setLoggingLevelPropagate",
                             new Object[] {"IT_BUS", "LOG_SILENT", Boolean.TRUE},
                             new String[] {"subsystem", "level", "propagate"});
level = (String)mbsc.invoke(
                         busName,
                         "getLoggingLevel",
                         new Object[] {"IT_BUS"},
                         new String[] {"subsystem"});
if (!level.equals("LOG_SILENT")) {
    throw new MBeanException("IT_BUS logging level has not been set properly");
level = (String)mbsc.invoke(
                         busName,
                         "getLoggingLevel",
                         new Object[] {"IT_BUS.INITIAL_REFERENCE"},
                         new String[] {"subsystem"});
if (!level.equals("LOG_SILENT")) {
   throw new Exception("IT_BUS.INITIAL_REFERENCE logging level has not been set
  properly");
```

#### **Further information**

For information on Artix logging levels and subsystems, see Configuring and Deploying Artix Solutions, C++ Runtime.

# **Managed Service Components**

This section describes the attributes and methods that you can use to manage JMX MBeans representing Artix service components. For example, you can use any JMX client to perform the following tasks:

- View managed services.
- Dynamically change a service status.
- Monitor service performance data.
- Manage service ports.

The Artix locator and session manager services, have also been instrumented. These provide an additional set of attributes on top of those common to all services. For information on WS-RM persistence instrumentation, see Chapter 1.

If you wish to write your own JMX client, this section describes methods that you can use and provides a JMX code example.

# **Service MBean registration**

When an Artix servant is registered for a service, a JMX Service MBean is created and registered with an MBeanServer.

For example, in an Artix C++ application, this happens after the following call:

```
Bus_var server_bus = Bus.init(argc, argv);

BankServiceImpl servant;
bus->register_servant(
    servant,
    wsdl_location,
    QName("http://www.iona.com/bus/tests", "BankService")
);
```

When a service is removed, a corresponding MBean is unregistered from the MBeanServer.

# Service naming convention

An Artix service ObjectName uses the following convention:

com..instrumentation:type=Bus.Service,name="{namespace}lo
 calname",Bus=busIdentifier

In this format, a name has an expanded service QName as its value. This value includes double quotes to permit for characters that otherwise would not be allowed.

#### Service attributes

The following service component attributes can be managed by any JMX client:

**Table 3:** Managed Service Attributes

| Name            | Description                                                | Туре          | Read/<br>Write |
|-----------------|------------------------------------------------------------|---------------|----------------|
| name            | Service QName in expanded form.                            | String        | No             |
| state           | Service state.                                             | String        | No             |
| serviceCounters | Service performance data.                                  | CompositeData | No             |
| ports           | A list of ObjectNames representing ports for this service. | ObjectName[]  | No             |

name is an expanded QName, such as

{http://www.iona.com/bus/tests}BankService.

state represents a current service state that can be manipulated by stop and start methods.

ports is a list of ObjectNames that can be used by JMX clients to build a tree of components. Given this list, you can find all other registered Port MBeans which happen to belong to this Service.

#### serviceCounters attributes

The following service performance attributes can be retrieved from the serviceCounters attribute:

 Table 4:
 serviceCounters Attributes

| Name                   | Description                                      | Туре  |
|------------------------|--------------------------------------------------|-------|
| averageResponseTime    | Average response time in milliseconds.           | Float |
| requestsOneway         | Total number of oneway requests to this service. | Long  |
| requestsSinceLastCheck | Number of requests happened since last check.    | Long  |

 Table 4:
 serviceCounters Attributes

| Name               | Description                                                  | Туре |
|--------------------|--------------------------------------------------------------|------|
| requestsTotal      | Total number of requests (including oneway) to this service. | Long |
| timeSinceLastCheck | Number of seconds elapsed since last check.                  | Long |
| totalErrors        | Total number of request-processing errors.                   | Long |

For examples of service attributes displayed in a JMX console, see "Managing Artix Services with JMX Consoles" on page 37

# Service methods

If you wish to write your own JMX client, you can use the following service methods to manage a specific service:

 Table 5:
 Managed Service Attributes

| Name  | Description                  | Parameters | Return<br>Type |
|-------|------------------------------|------------|----------------|
| name  | Start (activate) a service.  | None       | Void           |
| state | Stop (deactivate) a service. | None       | Void           |

All the attributes and methods described in this section can be accessed by introspecting MBeanInfo for the Service component.

# **Example JMX client**

The following code extract from an example JMX client application shows how to access service attributes and methods:

```
MBeanServerConnection mbsc = ...;
String busScope = ...;
ObjectName serviceName = new ObjectName("com..instrumentation:type=Bus.Service"
   ",name=\"{http://www.iona.com/hello_world_soap_http}SOAPService\"" +",Bus=" +
  busScope);
if (!mbsc.isRegistered(serviceName)) {
    throw new MBeanException("Service MBean should be registered");
// MBeanInfo can be used to check for all known attributes and methods
MBeanInfo info = mbsc.getMBeanInfo(serviceName);
// service name
String name = (String)mbsc.getAttribute(serviceName, "name");
// check service state attribute then reset it by invoking stop and start methods
String state = (String)mbsc.getAttribute(serviceName, "state");
if (!state.equals("ACTIVATED")) {
    throw new MBeanException("Service should be activated");
mbsc.invoke(serviceName, "stop", null, null);
state = (String)mbsc.getAttribute(serviceName, "state");
if (!state.equals("DEACTIVATED")) {
    throw new MBeanException("Service should be deactivated now");
mbsc.invoke(serviceName, "start", null, null);
state = (String)mbsc.getAttribute(serviceName, "state");
if (!state.equals("ACTIVATED")) {
    throw new MBeanException("Service should be activated again");
// check service counters
CompositeData counters = (CompositeData)mbsc.getAttribute(serviceName,
  "serviceCounters");
Long requestsTotal = (Long)counters.get("requestsTotal");
Long requestsOneway = (Long)counters.get("requestsOneway");
Long totalErrors = (Long)counters.get("totalErrors");
Float averageResponseTime = (Float)counters.get("averageResponseTime");
Long requestsSinceLastCheck = (Long)counters.get("requestsSinceLastCheck");
Long timeSinceLastCheck = (Long)counters.get("timeSinceLastCheck");
ObjectName[] portNames = (ObjectName[]) mbsc.getAttribute(serviceName, "ports");
```

### **Further information**

#### **MBeanInfo**

http://java.sun.com/j2se/1.5.0/docs/api/javax/management/MBe anInfo.html

#### CompositeData

http://java.sun.com/j2se/1.5.0/docs/api/javax/management/openmbean/CompositeData.html

## **Artix Locator Service**

The Artix locator can also be exposed as a JMX MBean. A locator managed component is a service managed component that can be managed like any other bus service with the same set of attributes and methods. The Artix locator also exposes it own specifc set of attributes.

### Locator attributes

An Artix locator MBean exposes the following locator-specific attributes:

**Table 6:** Locator MBean Attributes

| Name                 | Description                                                          | Туре    |
|----------------------|----------------------------------------------------------------------|---------|
| registeredEndpoints  | Number of registered endpoints.                                      | Integer |
| registeredServices   | Number of registered services, less or equal to number of endpoints. | Integer |
| serviceLookups       | Number of service lookup requests.                                   | Integer |
| serviceLookupErrors  | Number of service lookup failures.                                   | Integer |
| registeredNodeErrors | Number of node (peer ping) failures.                                 | Integer |

# **Example JMX client**

The following code extract from an example JMX client application shows how to access locator attributes and methods:

# **Artix Session Manager Service**

The Artix session manager can also be exposed as a JMX MBean. A session manager component is a service managed component that can be managed like any other bus service with the same set of attributes and methods. The Artix session manager also exposes it own specifc set of attributes.

# Session manager attributes

An Artix session manager MBean exposes the following session manager-specific attributes:

 Table 7:
 Session Manager MBean Attributes

| Name                | Description                                                          | Туре    |
|---------------------|----------------------------------------------------------------------|---------|
| registeredEndpoints | Number of registered endpoints.                                      | Integer |
| registeredServices  | Number of registered services, less or equal to number of endpoints. | Integer |
| serviceGroups       | Number of service groups.                                            | Integer |
| serviceSessions     | Number of service sessions                                           | Integer |

# **Example JMX client**

The following code extract from an example JMX client application shows how to access session manager attributes and methods:

```
MBeanServerConnection mbsc = ...;
String busScope = ...;
ObjectName serviceName = new
   ObjectName("com.iona.instrumentation:type=Bus.Service" +
   ",name=\"{http://ws..com/sessionmanager}SessionManagerService\"" +",Bus="
   + busScope);
// use common attributes and methods, see an example above
// SessionManager specific attributes
Integer reqServices = (Integer)mbsc.getAttribute(serviceName,
   "registeredServices");
Integer endpoints = (Integer)mbsc.getAttribute(serviceName,
   "registeredEndpoints");
Integer serviceGroups = (Integer)mbsc.getAttribute(serviceName,
   "serviceGroups");
Integer serviceSessions = (Integer)mbsc.getAttribute(serviceName,
   "serviceSessions");
```

# **Managed Port Components**

This section describes the attributes that you can use to manage JMX MBeans representing Artix port components. For example, you can use any JMX client to perform the following tasks:

- Monitor managed ports.
- View message and request interceptors.

If you wish to write your own JMX client, this section also shows an example of accessing these attributes in JMX code.

# Port MBean registration

Port managed components are typically created as part of a service servant registration. When service is activated, all supported ports will also be registered as MBeans.

When a service is removed, a corresponding Service MBean, as well as all its child Port MBeans are unregistered from the MBeanServer.

# Naming convention

An Artix port  ${\tt ObjectName}$  uses the following convention:

com..instrumentation:type=Bus.Service.Port,name=portName,
Bus.Service="{namespace}localname",Bus=busIdentifier

#### Port attributes

The following bus component attributes can be managed by any JMX client:

 Table 8:
 Supported Service Attributes

| Name         | Description                                                   | Туре         | Read/<br>Write |
|--------------|---------------------------------------------------------------|--------------|----------------|
| name         | Port name.                                                    | String       | No             |
| address      | Transport specific address representing an endpoint.          | String       | No             |
| interceptors | List of interceptors for this port.                           | String[]     | No             |
| transport    | An optional attribute representing a transport for this port. | ObjectName[] | No             |

#### interceptors

The interceptors attribute is a list of interceptors for a given port. Internally, interceptors is an instance of TabularData that can be considered an array/table of CompositeData. However, due to a current limitation of CompositeData, (no insertion order is maintained, which makes it impossible to show interceptors in the correct order), the interceptors are currently returned as a list of strings, where each String has the following format:

```
[name]: name [type]: type [level]: level [description]: optional
  description
```

In this format, type can be CPP or Java; level can be Message or Request.

It is most likely that this limitation will be fixed in a future JDK release, probably JDK 1.7 because the enhancement request has been accepted by Sun. In the meantime, interceptors details can be retrieved by parsing a returned String array.

For examples of port attributes displayed in a JMX console, see "Managing Artix Services with JMX Consoles" on page 37

## **Example JMX client**

The following code extract from an example JMX client application shows how to access port attributes and methods:

```
MBeanServerConnection mbsc = ...;
String busScope = ...;
ObjectName portName = new ObjectName("com..instrumentation:type=Bus.Service.Port" +
                     ",name=SoapPort" +
   ",Bus.Service=\"{http://www.iona.com/hello_world_soap_http}SOAPService\"" +",Bus=" +
  busScope);
if (!mbsc.isRegistered(portName)) {
    throw new MBeanException("Port MBean should be registered");
// MBeanInfo can be used to check for all known attributes and methods
MBeanInfo info = mbsc.getMBeanInfo(portName);
// port name
String name = (String)mbsc.getAttribute(portName, "name");
// port address
String address = (String)mbsc.getAttribute(portName, "address");
// check interceptors
String[] interceptors = (String[])mbsc.getAttribute(portName, "interceptors");
if (interceptors.length != 6) {
    throw new MBeanException("Number of port interceptors is wrong");
handleInterceptor(interceptors[0],
                  "MessageSnoop",
                  "Message",
                  "CPP");
handleInterceptor(interceptors[1],
                  "MessagingPort",
                  "Request",
                  "CPP");
handleInterceptor(interceptors[2],
                  "http://schemas.xmlsoap.org/wsdl/soap/binding",
                  "Request",
                  "CPP");
handleInterceptor(interceptors[3],
                  "TestInterceptor",
                  "Request",
                  "Java");
handleInterceptor(interceptors[4],
                  "bus_response_monitor_interceptor",
                  "Request",
                  "CPP");
handleInterceptor(interceptors[5],
                  "ServantInterceptor",
                  "Request",
                  "CPP");
```

For example, the handleInterceptor() function may be defined as follows:

# Configuring JMX in Artix C++

This chapter explains how to configure an Artix C++ runtime to be managed with Java Management Extensions (JMX).

# **Artix JMX Configuration**

This section explains the Artix configuration variable settings that you must configure to enable JMX monitoring of the Artix runtime, and access for remote JMX clients.

## **Enabling the management plugin**

To expose the Artix runtime using JMX MBeans, you must enable a bus management plug-in as follows:

```
jmx_local
{
    plugins:bus_management:enabled="true";
};
```

This setting enables local access to JMX runtime MBeans. The bus\_management plug-in wraps runtime components into Open Dynamic MBeans and registers them with a local MBeanServer.

## **Configuring remote JMX clients**

To enable remote JMX clients to access runtime MBeans, use the following configuration settings:

```
jmx_remote
{
    plugins:bus_management:enabled="true";
    plugins:bus_management:connector:enabled="true";
};
```

These settings allow for both local and remote access.

#### Specifying a remote access URL

Remote access is performed through JMX Remote, using an RMI Connector on a default port of 1099. Using this configuration, you can use the following JNDI-based JMXServiceURL to connect remotely:

```
service:jmx:rmi:///jndi/rmi://host:1099/artix
```

#### Configuring a remote access port

To specify a different port for remote access, use the following configuration variable:

```
plugins:bus_management:connector:port="2000";
```

You can then use the following JMXServiceURL:

```
service:jmx:rmi:///jndi/rmi://host:2000/artix
```

# Configuring a stub-based JMXServiceURL

You can also configure the connector to use a stub-based JMXServiceURL as follows:

```
jmx_remote_stub
{
    plugins:bus_management:enabled="true";
    plugins:bus_management:connector:enabled="true";

    plugins:bus_management:connector:registry:required="false";
};
```

See the javax.management.remote.rmi package for more details on remote JMX.

# Publishing the JMXServiceURL to a local file

You can also request that the connector publishes its JMXServiceURL to a local file:

```
plugins:bus_management:connector:url:publish="true";
```

The following entry can be used to override the default file name:

```
plugins:bus_management:connector:url:file="../../service.url";
```

#### **Further information**

For further information, see the following:

#### **RMI Connector**

http://docs.oracle.com/javase/1.5.0/docs/api/javax/management/remote/rmi/RMIConnector.html

#### **JMXServiceURL**

http://docs.oracle.com/javase/1.5.0/docs/api/javax/management/remote/JMXServiceURL.html

http://docs.oracle.com/javase/1.5.0/docs/api/javax/management/remote/rmi/package-summary.html

# Managing Artix Services with JMX Consoles

You can use third-party management consoles that support JMX Remote to monitor and manage Artix services (for example, JConsole). You can view the status of a bus instance, stop or start a service, change bus logging levels, or view interceptor chains.

# Managing Artix Services with JConsole

You can use JConsole, which is provided with JDK, to monitor and manage Artix applications. JConsole displays Artix runtime managed components in a hierarchical tree, as shown in Figure 5.

## **Using JConsole**

To use JConsole:

- 1. Start up JConsole using the following command:  ${\tt JDK\_HOME/bin/jconsole}$
- Select the Advanced tab.
- 3. Enter or paste a JMXServiceURL (either the default URL, or one copied from a published connector.url file).

# Managing services

Figure 5 shows the attributes displayed for a managed service component (for example, the serviceCounters performance metrics displayed in the right pane). For detailed information on these attributes, see "Service attributes" on page 23.

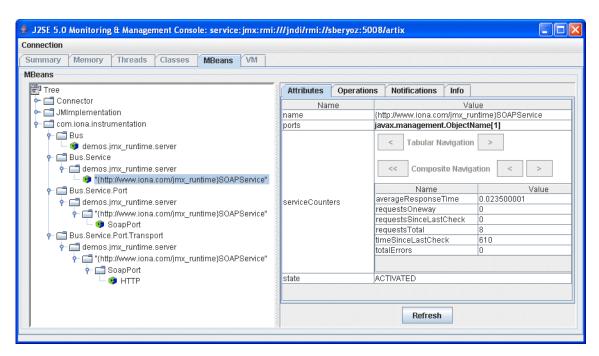

Figure 5: Managed Service in JConsole

#### Managing ports

Figure 6 shows the attributes displayed for a managed port component (for example, the interceptors list displayed in the right pane). For detailed information on these attributes, see "Port attributes" on page 29.

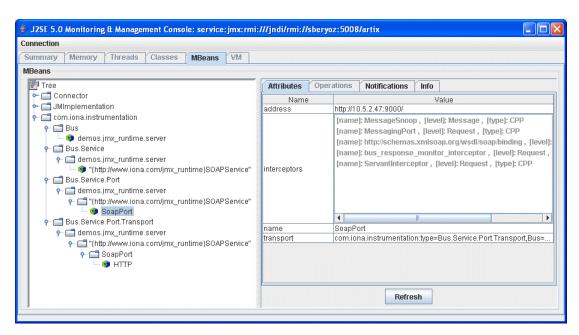

Figure 6: Managed Port in JConsole

# Managing containers

Figure 7 shows an example of a locator service deployed into an Artix container. For more information, see "Locator attributes" on page 26.

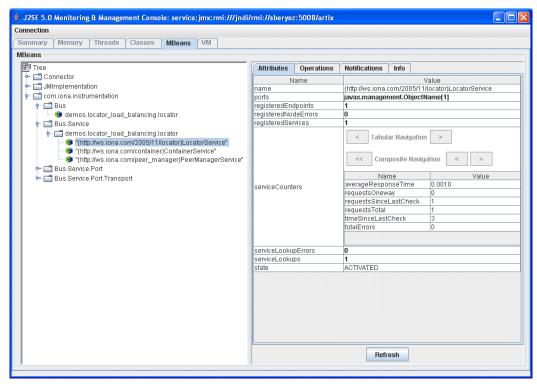

Figure 7: Managed Locator in JConsole

**Note:** When using a JMX console to manage a service running in an Artix container, set the serviceMonitoring attribute to true to enable service performance monitoring (see "Bus attributes" on page 18).

#### **Further information**

For more information on using JConsole, see the following: http://docs.oracle.com/javase/8/docs/technotes/guides/management/jconsole.html

# Managing Artix Services with the JMX HTTP adaptor

You can also manage Artix services using the default HTTP adaptor console that is provided with the JMX reference implementation. This console is browser-based, as shown in Figure 8.

## Using the JMX HTTP adaptor

To use the JMX HTTP adaptor:

1. Specify following configuration settings:

```
plugins:bus_management:http_adaptor:enabled="true";
plugins:bus_management:http_adaptor:port="7659";
```

2. Enter the following URL in your browser:

http://localhost:7659

This displays the main HTTP adaptor management view, as shown in Figure 8.

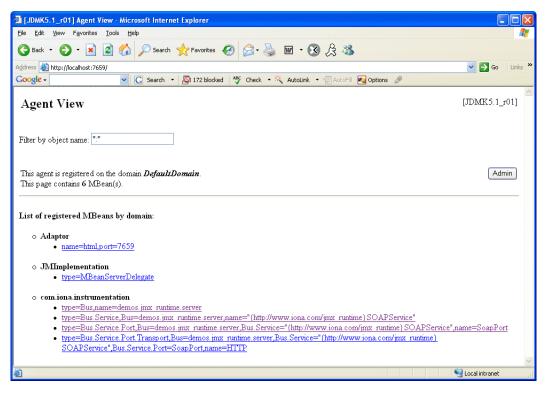

Figure 8: HTTP Adaptor Main View

Figure 9 shows the attributes displayed for a managed bus component (for example, the services that it includes). For detailed information on these attributes, see "Bus attributes" on page 18.

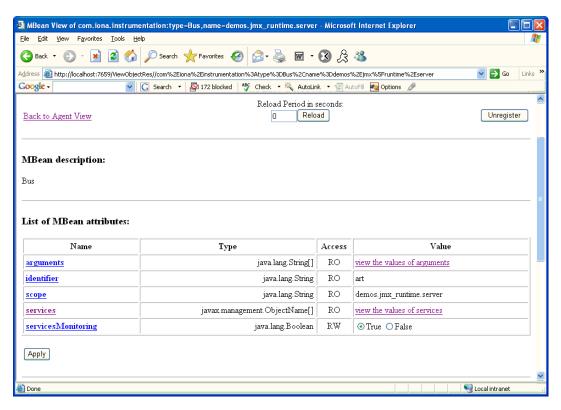

Figure 9: HTTP Adaptor Bus View

#### **Further information**

For further information on using the HTTP JMX adaptor, see the following:

http://www.oracle.com/technetwork/articles/javase/jmx-138825.html

# Managing WS-RM Persistence with JMX

You can manage Web Services Reliable Messaging persistence in Artix using any JMX console.

# WS-RM Persistence Management

You can use any JMX console to view messages in the WS-RM persistence database both locally and remotely. You also can monitor the WS-RM persistence enabled endpoint, the WS-RM acksTo endpoint URI, and the client's RM source endpoint. This section explains the WS-RM persistence information that can be managed in a JMX console.

# Managed WS-RM persistence components

The following WS-RM persistence components can be managed in a JMX console:

- Managed WS-RM persistence endpoints (RMEndpointPersistentStore)
- Managed WS-RM persistence sequences (RMSequencePersistentStore)

#### Managed WS-RM persistence endpoints

WS-RM persistence endpoint managed components are used to represent WS-RM persistence enabled endpoints. When a WS-RM persistence destination endpoint is created, it is registered as an MBean. When an WS-RM persistence destination endpoint is closed, the MBean is unregistered from the MBeanServer.

The MBean naming convention is as follows:

```
com..instrumentation:type=Bus.Service.Port.EndpointPersiste
   nt,
name=WSRM_ENDPOINT_PERSISTENCE,
Bus.Service.Port=portName,
Bus.Service="{namespace}localname",
Bus=busIdentifier
```

#### WS-RM persistence endpoint attributes

You can view the following attributes for a WS-RM persistence endpoint in a JMX console:

| Name         | Description                            | Type   |
|--------------|----------------------------------------|--------|
| service name | WS-RM persistence enabled service name | String |
| port name    | WS-RM persistence enabled port         | String |

#### Managed WS-RM persistence sequences

WS-RM persistence sequence managed components are used to represent WS-RM sequences. A destination sequence with a unique ID is created for each client. When a WS-RM persistence destination sequence is created, it is registered as an MBean. When a WS-RM persistence destination sequence is recovered from database, it is also registered as an MBean. When a WS-RM persistence destination sequence is terminated, it is unregistered from the MBeanServer.

The MBean naming convention is as follows:

```
com..instrumentation:type=Bus.Service.Port.EndpointPersistent.SequencePersi
    stent,
name=sequenceName,
Bus.Service.Port.EndpointPersistent=WSRM_ENDPOINT_PERSISTENCE,
Bus.Service.Port=portName,
Bus.Service="{namespace}localName",
Bus=busIdentifier
```

In this syntax, sequenceName includes the string sequence\_id and the sequence ID.

#### WS-RM persistence sequence attributes

You can view the following attributes for a WS-RM persistence sequence in a JMX console:

| Name        | Description                                | Type     |
|-------------|--------------------------------------------|----------|
| acksto uri  | WS-RM acknowledgement URI                  | String   |
| messages    | Messages in the WS-RM persistence database | String[] |
| sequence id | Sequence unique ID representing a client   | String   |

The messages attribute is a list of messages in the WS-RM persistence database. The messages are returned as a list of strings, where each string has the following format:

```
[message id]: messageId [message]: soapMessage
```

# Viewing Messages in the WS-RM Persistence Database

Before you start viewing in the WS-RM persistence database, you must set your Artix configuration to enable JMX management for WS-RM persistence. This section uses the Artix WS-RM sample application to explain how to view and monitor messages in the WS-RM persistence database.

# **Enable JMX management for WS-RM persistence**

To enable JMX management for WS-RM persistence in your Artix configuration file, perform the following steps:

1. Open the following file:

ArtixInstallDir\samples\advanced\wsrm\etc\wsrm.cfg

Edit the demos.wsrm\_persistence\_enabled.server Scope as follows:

```
server {
    plugins:artix:db:home = "./server_db";
    plugins:bus_management:enabled="true";
    plugins:bus_management:connector:enabled="true";

    plugins:bus_management:connector:url:file="../../etc/connector.url";

# optional port, default is 1099
    plugins:bus_management:connector:port="5008";
};
```

**Note:** Enabling JMX management for WS-RM persistence is similar to enabling JMX management for other Artix components.

#### Start the server

3. To start the server, go to the following directory:

InstallDir\samples\advanced\wsrm\bin\

4. Run the following command:

```
run cxx server persistence.bat
```

This starts the server using following example command:

```
start server.exe -ORBname demos.wsrm_persistence_enabled.server
```

When the server runs, a file named connector.url is created in the ...samples\advanced\wsrm\etc\ directory.

#### Start a JMX console

You can start any JMX console. For example, to start JConsole, execute the following command:

```
%JAVA_HOME%\bin\jconsole.exe
```

This displays the **JConsole: Connect to Agent** dialog, as shown in Figure 10.

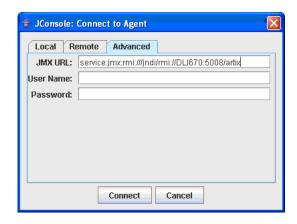

Figure 10: Connecting to a JMX Agent

Copy the contents of the connector.url file into the JMX URL field, and click **Connect**. This displays the **J2SE 5.0 Monitoring and Management Console**, as shown in Figure 11.

# View WS-RM persistence enabled endpoints

You can view a WS-RM persistence enabled endpoint in the **MBeans** tab of the JMX console, as shown in Figure 11:

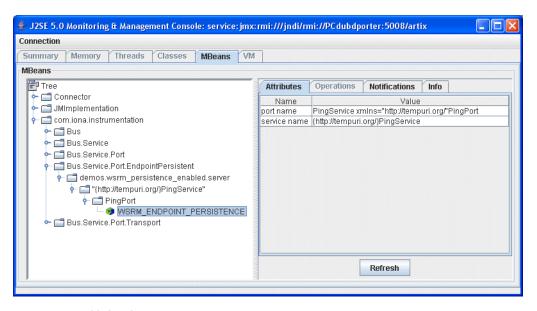

Figure 11: WS-RM Persistence Enabled Endpoint

In this example, PingPort is a WS-RM persistence enabled port. You can view the port and service name in the **Attributes** tab on the right of the console.

# View messages in the WS-RM persistence database

To view messages in the WS-RM persistence database, perform the following steps:

1. Edit the client code in

 $\verb|...\samples| advanced \verb|wsrm| cxx\client| PingClientSample.cxx as follows:$ 

```
int
  run_persistence_client(
    int argc,
    char* argv[]
)
...
for (int i=0; i < 10; i++)
    {
     cout << "Invoking PingOneway " << i << endl;
     PingType param1;
     param1.setText("PingOneway message from client");
     client1.PingOneway(param1);
     cout << i << " PingOneway invoked" << endl;
    }
...</pre>
```

This adds a loop to the client that invokes the server 10 times in order to easily view messages in WS-RM persistence database.

2. Start the client. For example, go to the ...\samples\advanced\wsrm\bin directory, and run the foll

 $\ldots \$  and run the following command:

 $\verb"run_cxx_client_persistence.bat"$ 

3. You can view the attributes for the WS-RM sequence in the JMX console, as shown in Figure 12. The WS-RM sequence name consists of the sequence\_guid string and a sequence ID.

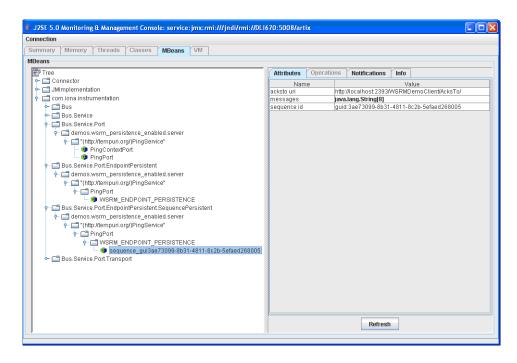

**Figure 12:** WS-RM Sequence Attributes

4. You can view all the messages in WS-RM persistence database by clicking in the **Attributes** tab on the right of the console, as shown in Figure 13. Each message consists of a message ID and a SOAP message.

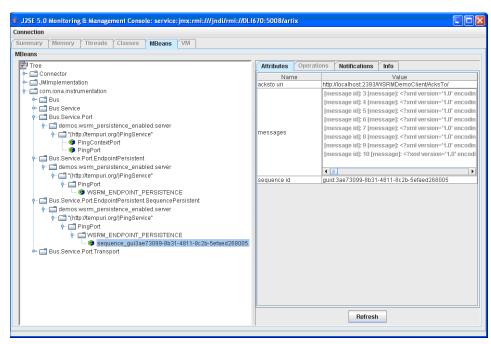

Figure 13: Messages in the WS-RM Persistence database

You can click the **Refresh** button to view the current messages in WS-RM persistence database.

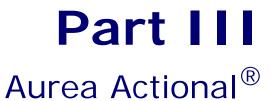

# In this part

This part contains the following chapters:

| Artix- | -Actional Integration             | page 53 |
|--------|-----------------------------------|---------|
| Confi  | guring Artix–Actional Integration | page 59 |

# Artix-Actional Integration

Artix provides support for integration with Aurea Actional<sup>®</sup> Application Performance Monitoring.

#### **Artix-Actional Interaction Architecture**

Integration between Artix and Actional enables Artix services to be monitored by Actional. For example, you can use Actional management tools to perform discovery, monitoring, auditing, and reporting on Artix services and consumers. You can also correlate and track all messages through your SOA network to perform dependency mapping and root cause analysis.

The Artix–Actional integration is deployed on Artix systems to enable reporting of management data back to the Actional server. The data reported back to Actional includes system administration metrics such as response time, fault location, auditing, and alerts based on policies and rules.

This guide explains how to integrate Artix applications written in C++.

#### Artix-Actional integration architecture

The Actional SOA management system includes an Actional server and an Actional agent. The Actional agent is run on each node that you wish to manage. A node is defined as a system on the current network. A node with an Actional agent installed is referred to as an *instrumented node* or a *managed node*.

The managed node uses Actional's interceptor API to send monitoring data to the Actional agent. The Actional server pings the Actional agent periodically to retrieve the monitoring data. It analyzes this data and represents it in the Actional SOA management GUI tools. In addition, any alerts triggered at the Actional agent are sent immediately to the Actional server.

Figure 14 shows how Artix Web service applications are integrated with Actional using this architecture.

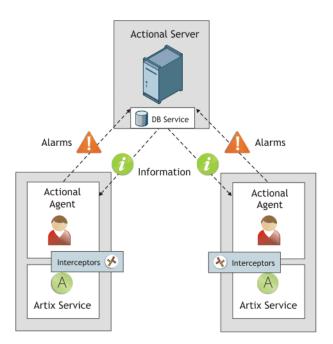

Figure 14: Artix–Actional Integration Architecture

The main components in this architecture are:

- "Actional server"
- "Actional agent"
- "Artix interceptors"
- "Actional agent interceptor API"
- "Artix service endpoints"
- "Service consumers"

#### **Actional server**

The Actional server is a central management server that manages nodes containing an Actional agent.

The Actional server hosts a database and pings Actional agents to obtain management data at configured time intervals. It analyzes the management data and displays it in an Actional console—for example, the **Actional Server Administration Console**. This is a Web application deployed on Apache Tomcat, runtime management and agent configuration modes.

By default, the Actional server uses port 4040. The default Actional server database is Apache Derby.

#### Actional agent

An Actional agent is run on each Artix node that you wish to manage. Actional agents are used to provide instrumentation data back to the Actional server.

Actional agents are provisioned from the Actional server to establish initial contact and send configuration to the Actional agent. There is one Actional agent per managed node. By default, the Actional agent uses port 4041.

## **Artix interceptors**

At the level of a managed node, Artix interceptors send the instrumentation data to the Actional agent using an Actional-specific API. These interceptors essentially push events to the Actional agent.

The data is analyzed and stored in the Actional agent for retrieval later by the Actional server. However, any alerts triggered at the Actional agent are sent immediately to the Actional server.

# **Actional agent interceptor API**

The Actional Agent Interceptor C++ SDK is an Actional-specific API used to send the management instrumentation data from the service endpoint to the Actional agent.

The Artix service application to be managed by Actional must use the Actional Agent Interceptor C++ SDK to send monitoring data to the Actional agent. For detailed information on how to use this API, see the Actional product documentation.

# Artix service endpoints

An Artix service endpoint is a service built using Artix, and described using WSDL. The endpoint can be implemented in C++. However, the main characteristic of an Artix service endpoint is that it can be described in WSDL, and classified as a service, which can be consumed.

#### Service consumers

Service consumers are clients that consume service endpoints by exchanging messages based on the service interface. Consumers can be built using Artix, or any product that supports the technology used by the endpoint. For example, a pure CORBA client could be a consumer for a CORBA endpoint. A.NET client could be a consumer for an Artix SOAP endpoint.

#### **Actional SOA management system**

In this document, Actional is the general term used to describe the Actional SOA management system in which all data is stored and viewed. This simplifies the architecture of Actional for the sake of this discussion.

Figure 15 shows an example of the **Actional Server Administration Console**. Managed nodes are displayed as orange boxes, and unmanaged nodes are displayed as gray boxes. The green arrow indicates the message flow through various nodes.

Clicking on each of the nodes shows more in-depth information regarding the response time, alerts and warnings, and so on. The organization of the information in this web console is in the form of *Node–Group–Service–Operation*. In Artix, this translates to *Node–Service–Port–Operation*.

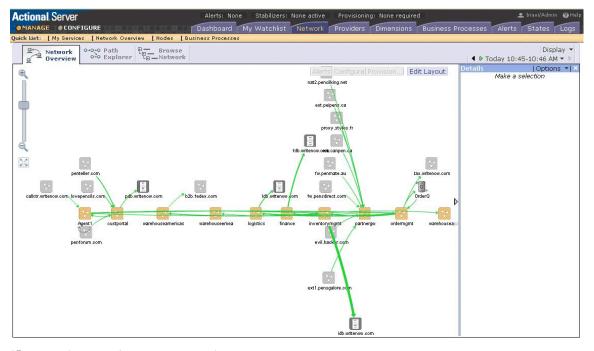

Figure 15: Actional Server Administration Console

#### **Further information**

For detailed information on using Actional features, see the Actional product documentation.

# Configuring Artix— Actional Integration

This chapter explains how to configure integration between Artix and Actional SOA management products, and shows examples from Artix-Actional integration demos.

# **Prerequisites**

This section describes prerequisites for integration between Artix and Actional SOA management products.

The Actional for SOA Operations product is aimed at a technical audience (for example, system administrators managing services on the network). While the Actional for Continuous Service Optimization (Actional CSO) product is aimed at a business audience.

# **Supported product versions**

Artix supports integration with the following Actional product versions:

- Actional Point of Operational Visibility 8.1 and above.
- Actional Management Server 8.1 and above.

## Supported protocols and transports

The following protocols and transports are supported:

- SOAP over HTTP
- SOAP over JMS

# **Actional agents**

The Actional agent component is also known as the Actional Point of Operational Visibility.

You must ensure that Actional agents have been set up on each Artix node that you wish to manage. The provisioning of Actional agents is performed using the Actional server. For some basic details, see "Configuring Actional for Artix Integration" on page 60.

For information on how to set up Actional agents on managed nodes, see the Actional product documentation.

#### **Further information**

For information on the full range of platform versions and database versions supported by Actional, see the Actional product documentation.

This Artix integration with Actional supports the full range of operating system platforms supported by Artix. For more details, see the *Artix Installation Guide*, *C++*.

# **Configuring Actional for Artix Integration**

These section provides some basic configuration guidelines for Actional agent and server configuration. For full details, see the Actional product documentation.

This basic configuration will help to set up the Artix-Actional integration demos. For information on how to run these demos, see the readme.txt files in the following directories:

ArtixInstallDir/samples/advanced/management/actional/soap\_over\_http ArtixInstallDir/samples/advanced/management/actional/soap\_over\_jms

#### Actional agent configuration

No specific Actional agent configuration settings are required for integration with Artix. For example, for the purposes of the Actional-Artix integration demos, the Actional agent can be started with the default configuration settings.

## **Actional server configuration**

The following sample configuration steps describe how to set up the Actional server to run an simple Artix-Actional demo:

- 1. Install the Actional server with typical installation options, and select the Apache Derby database.
- 2. Specify the following URL in your browser:
  - http://localhost:4040/lgserver
- 3. If this is a new installation click **Start**, and follow new the Actional server setup steps.

Otherwise, if the Actional server is already installed, perform the following steps:

- In the Actional console Web interface, select the Configure radio button in the top left of the screen.
- ii. Select **Platform** tab. This displays the general configuration settings.

# Creating a managed node

To create a managed node for a simple Artix demo, perform the following steps:

- In the Actional Configure view menu bar, open the Network tab. This displays the Network Nodes.
- 2. Select Add. This displays Node Creation / Managing Agents.
- Click Managed Node.

#### Configuring a new node

To configure a managed node for the demo, perform the following steps in the wizard:

#### Step 1: New Node - Identification

- 1. Specify the **Name** as agent1.
- 2. Specify the **Display icon** as auto-discover (you can select Artix from the drop down list, if desired).
- Click Next.

#### Step 2: New Node - Management

- 1. Specify the **Transport** as HTTP/S.
- 2. Supply the Actional agent user name and password.
- 3. Ensure that **Override Agent Database** is checked.
- 4. Click Next.

#### Step 3: New Node - Agents

- 1. Specify the following URL:
  - http://HostName:4041/lgagent
  - You can specify a host name or an IP ADDRESS.
- 2. Click Add. The agent URL is added.
- 3. Click Next.

#### Step 4: New Node - Endpoints

- For Endpoints, add the hostname, fully qualified hostname, and IP address.
- Click Next.

#### Step 5: New Node - Filters

- 1. Do not specify any filters for the demo.
- 2. Click Next.

#### Step 6: New Node - Trust Zone

- 1. Do not specify a trust zone the demo.
- 2. Click Finish

The node is created, and needs to be provisioned.

## Provisioning a new node

To provision the new node, perform the following steps:

- 1. Select the **Deployment** tab from the **Configure** menu bar.
- 2. The **Provisioning** page is displayed, and agent1 is listed as not provisioned.
- 3. Select the agent1 check box.
- 4. Click **Provision**. This displays a message when complete: Successfully provisioned.
- Click the Manage radio button on the Actional Web interface. You should see agent1 added to the Network Overview screen.

# **Configuring Artix for Actional Integration**

This section explains how to configure Artix services for integration with Actional. It shows some examples from the Artix–Actional integration demos:

ArtixInstallDir/cxx\_java/samples/advanced/management/monitoring/actional\_http\_handler
ArtixInstallDir/cxx java/samples/advanced/management/monitoring/actional jms handler

#### Configuring the Artix Actional plug-in

Configuring basic Artix Actional plug-in includes the following steps:

Specifying the plug-in name:

```
orb_plugins = ["actional"];
```

#### Adding Actional to the interceptor chain

You must specify the Actional interceptor to the request-level interceptor lists. If payload needs to be captured, the Actional interceptor is also required on message interceptor list. Actional interceptor can be added to client and server interceptor list depends on which one or both needs to be monitored.

```
# Add actional to the client interceptors chain.
binding:artix:client_request_interceptor_list= "actional";
binding:artix:client_message_interceptor_list= "actional";

# Add actional to server interceptors chain.
binding:artix:server_request_interceptor_list= "actional";
binding:artix:server_message_interceptor_list= "actional";
```

For more details on configuring binding lists and interceptors, see **Artix Configuration Reference**, **C++ Runtime**.

## **Optimizing your Actional integration**

Artix provides the following configuration options to enable you to fine-tune the behavior of the monitoring plug-in.

#### Capturing the message payload

You can choose to enable capturing of the message payload (for example, a SOAP message over HTTP). If this option is set to false, only the payload size is reported. The default values are:

```
plugins:actional:client:capture_request_payload = "false";
plugins:actional:client:capture_response_payload = "false";
plugins:actional:server:capture_request_payload = "false";
plugins:actional:server:capture_response_payload = "false";
```

# Viewing Artix Endpoints in Actional

When your Artix service endpoints and consumers have been configured for integration with Actional, they can be monitored using the Actional SOA management tools.

For example, when you run the Artix-Actional SOAP over HTTP demo, the **Actional Server Administration Console** displays the agent nodes. Invocations are displayed as arrows flowing to and from the node. For details on how to run this demo, see the readme.txt file in the following directory:

ArtixInstallDir/samples/advanced/management/actional/soap\_over\_http

#### **Network overview**

Figure 16 shows a running SOAP over HTTP demo displayed in the **Network Overview** screen of the **Actional Server Administration Console**.

In Figure 16, interactions between the client and server applications are recorded by agent100, which is installed on the machine that runs the demo. This agent reports monitoring data back to the Actional server.

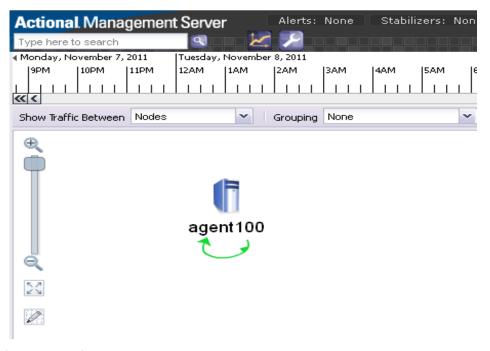

Figure 16: Actional Server Network Overview

# **Path Explorer**

Figure 17 shows the example invocation displayed in the **Path Explorer** screen of the **Actional Server Administration Console**.

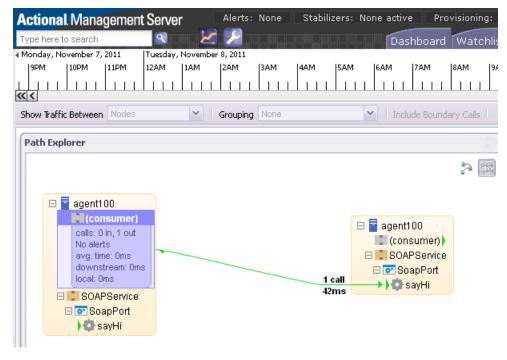

Figure 17: Actional Server Path Explorer

#### **Further information**

#### **Actional**

For information on how to set up and run the Actional server, Actional agent, and Actional Server Administration Console, see the Actional product documentation.

#### Artix

For more information on Artix configuration, see the following:

- Configuring and Deploying Artix Solutions, C++ Runtime
- Artix Configuration Reference, C++ Runtime

## Part IV

### **AmberPoint**

#### In this part

This part contains the following chapters:

| Integrating with AmberPoint            | page 67 |
|----------------------------------------|---------|
| Configuring the Artix AmberPoint Agent | page 75 |

### Integrating with AmberPoint

Artix provides support for integration with the AmberPoint SOA management system. This chapter describes two approaches to integrating Artix services with AmberPoint.

#### **AmberPoint Proxy Agent**

There are two possible approaches to integrating Artix with the AmberPoint SOA management system:

- AmberPoint Proxy Agent
- Artix AmberPoint Agent

#### **AmberPoint Proxy Agent architecture**

AmberPoint provides the AmberPoint Proxy Agent, which acts as a proxy for Web service endpoints by making the service endpoint WSDL available to the service consumer (client). Figure 18 shows a simple AmberPoint Proxy Agent architecture:

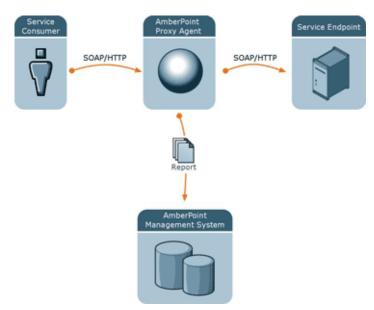

Figure 18: AmberPoint Proxy Agent Integration

In this architecture, the following restrictions apply:

- All messages between the service consumer and service endpoint must be routed through the AmberPoint Proxy Agent.
- All messages must use SOAP over HTTP.
- The service consumer is unaware of the back-end service endpoint, and views its relationship as being with the proxy only.

If you can work within these limits, the AmberPoint monitoring and management features can be used out-of-the box with Artix. However, if you require a more flexible integration (for example, with increased performance and scalability), you should use the Artix AmberPoint Agent.

## AmberPoint Proxy Agent in a service network

Figure 19 shows the AmberPoint Proxy Agent deployed in a service network with multiple service consumers and service endpoints.

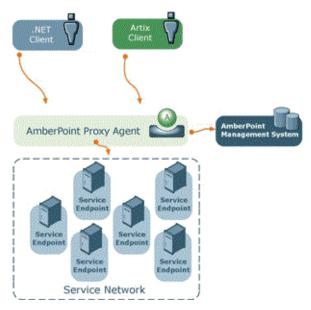

Figure 19: AmberPoint Proxy Agent Service Network

Because all messages are routed through the AmberPoint Proxy Agent, the additional network hops may impact on performance. In addition, the proxy involves the risk of a single point of failure.

If these are important issues for your system, you should use the Artix AmberPoint Agent instead.

#### **Further information**

For information on using the AmberPoint Proxy Agent, see the AmberPoint product documentation.

#### **Artix AmberPoint Agent**

The Artix AmberPoint Agent enables Artix endpoints to be discovered and monitored by AmberPoint. This is the recommended approach to integrating Artix services with AmberPoint, and can be used with Artix services.

The Artix AmberPoint Agent can be deployed with Artix endpoints that use SOAP over HTTP to enable reporting of performance metrics back to AmberPoint. The Artix AmberPoint Agent offers significant benefits over the AmberPoint Proxy Agent. For example, these include increased performance and scalability, dynamic discovery, and the use of callbacks. This section describes the Artix AmberPoint Agent in detail.

#### **Artix AmberPoint Agent architecture**

Figure 20 shows how Artix can be integrated with AmberPoint using the Artix AmberPoint Agent.

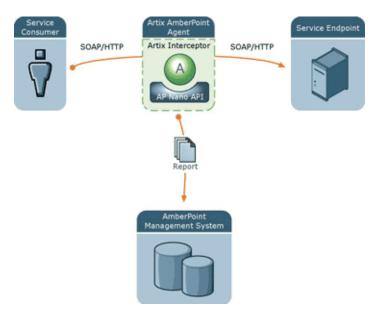

Figure 20: Artix AmberPoint Agent Integration

The main components in this architecture are:

- "Artix AmberPoint Agent"
- "Artix interceptor"
- "Artix service endpoints"
- "Service consumers"
- "AmberPoint SOA Management System"
- "AmberPoint Nano Agent API"

**Note:** Integration with the Artix AmberPoint Agent currently applies to SOAP over HTTP, and services that have one endpoint only.

#### **Artix AmberPoint Agent**

An Artix AmberPoint Agent consists of components developed by and AmberPoint (the Artix interceptor, and the AmberPoint Nano Agent API). You can deploy multiple agents into your SOA network to capture data for the AmberPoint management system. Artix AmberPoint Agents gather performance data for all Artix endpoint types, as well as normal Web service endpoints.

#### **Deployment modes**

Artix AmberPoint Agents can be deployed in different ways in your system, for example:

- Embedded in Artix consumers intercepting traffic. This is suitable if Artix is deployed on the client side only, and the service endpoints do not support AmberPoint. This requires configuration for the consumer only.
- Embedded in Artix service endpoints intercepting traffic. This
  is suitable if Artix is used to implement the service endpoint.
  This works even when the consumers are third party products.
  This requires configuration for the service endpoint only. This
  is the most common and recommended approach, as shown in
  Figure 21.
- Deployed as standalone Artix intermediaries (proxies) on your service network. This option is suitable if you do not want touch your existing system and you do not want to update your endpoints or consumers. This approach is also necessary if Artix is not deployed at either the consumer or service endpoints.

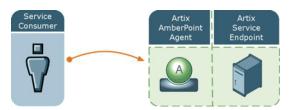

Figure 21: Artix AmberPoint Agent Embedded in Service Endpoint

#### **Artix interceptor**

An Artix interceptor is deployed on the dispatch path of all messages exchanged between Artix service endpoints and consumers. It may be deployed in the same process as the consumer and/or the endpoint, or as an intermediary between the consumer and service.

The Artix interceptor captures all data in the dispatch path. The Artix interceptor then reports performance metrics using the AmberPoint nano agent API.

#### **Artix service endpoints**

An Artix service endpoint is a service built using Artix, and described using WSDL. The endpoint can be implemented using C++. However, its main characteristic is that it can be described in WSDL, and classified as a service, which can therefore be consumed. The Artix AmberPoint Agent provides a WSDL contract describing the endpoint that is being monitored.

#### Service consumers

Service consumers are clients that consume service endpoints by exchanging messages based on the service interface. Consumers can be built using Artix, or any product that supports the technology used by the endpoint. For example, a pure CORBA client could be a consumer for a CORBA endpoint. A .NET client could be a consumer for an Artix SOAP endpoint.

#### **AmberPoint SOA Management System**

In this document, AmberPoint is the general term used to describe the system in which all performance metrics are stored and viewed. For the purposes of this document, all interactions are made using the AmberPoint Nano Agent API, and the AmberPoint graphical tools are used to view the Artix data. This simplifies the architecture of AmberPoint for the sake of this discussion.

#### AmberPoint Nano Agent API

The AmberPoint Nano Agent API is a Java public API provided by AmberPoint that enables customers to monitor their endpoints. This is the API that Artix uses to notify AmberPoint of the existence of the service endpoint. Artix also uses the AmberPoint nano agent API at runtime to report performance metrics about a previously registered endpoint.

The AmberPoint Nano Agent API enables the Artix interceptor to do the following:

 Allow dynamic discovery of new Artix endpoints without manual registration of the endpoints by the user. This registration process assumes that the Artix interceptor has

- the required configuration for the nano agent to contact AmberPoint. When the Artix AmberPoint Agent becomes active, it uses the Nano Agent API to register a new endpoint.
- Allow periodic reporting of messages using the Artix interceptor. These reports contain performance data about the endpoint and the messages being exchanged.

## Artix AmberPoint Agent in a service network

Figure 22 shows the Artix AmberPoint Agent deployed in a service network with multiple service consumers and service endpoints.

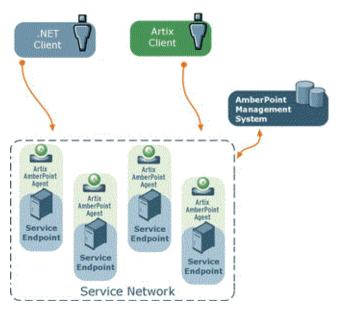

Figure 22: Artix AmberPoint Agent Service Network

This loosely-coupled architecture has the following benefits:

- Because the Artix AmberPoint Agent is collocated and embedded in the service endpoint, there are no additional network hops, so performance is maximized.
- Unlike with the AmberPoint Proxy Agent, there is no risk of a single point of failure, so reliability and scalability are also improved.
- An Artix AmberPoint Agent can be embedded into an Artix router. This enables it to dynamically discover and monitor the Artix service endpoints and consumers that the router creates and manages.
- Because the client is aware of the back-end service endpoint, the use of callbacks is supported.

#### **Supported AmberPoint features**

The Artix AmberPoint Agent enables the use of the following AmberPoint features:

- Dynamic discovery of Artix clients and services using SOAP over HTTP.
- Monitoring of Artix client and service invocations, and reporting them back to AmberPoint.
- Mapping Qualities of Service (QoS) to customer Service Level Agreements (SLAs).
- Monitoring of Artix invocation flow dependencies, which enables AmberPoint to draw Web service dependency diagrams.
- Centralized logging and performance statistics.

#### **Further information**

For detailed information on using AmberPoint features, see the AmberPoint product documentation.

### Configuring the Artix AmberPoint Agent

This chapter explains how to set up integration with the Artix AmberPoint Agent, and shows examples from the Artix AmberPoint integration demos.

#### **Installing AmberPoint**

The Orbix C++ runtime supports integration with version 5.1 of the AmberPoint SOA management system. This section explains how to install AmberPoint to enable integration with the Artix AmberPoint Agent.

#### Installation steps

When installing the AmberPoint runtime, perform the following steps:

- 1. In the AmberPoint installation wizard, choose a suitable HTTP port number for the J2EE application server in which the AmberPoint server will be deployed (for example, 9090).
- 2. AmberPoint comes bundled with Tomcat application server, so for the demo purposes, choose to install Tomcat.
- 3. Select Deploy AmberPoint into the container.
- 4. Select Install a Java VM specifically for this application.
- 5. Select **Deploy a new sphere with the SOA Management System**. This deploys the persistence runtime into the J2EE application server, and configures it to use the embedded Tomcat HSQL relational database management system.
- 6. You can also install AmberPoint sample Web services, but these are not required.
- 7. Provide a user name and password with administrative privileges (for example, admin/admin).
- 8. When installation is complete, copy the AmberPoint Nano Agent Server into the deployment directory of the application server. For example, for Tomcat, use the following command:

сору

AP\_InstallDir/add\_ons/socket\_converter/apsocketconverter.war AP\_InstallDir/server/webapps

If you are not using Tomcat, use the vendor's visual tools to deploy apsocketconverter.war into the application server.

#### Configuring AmberPoint for Artix Integration

This section explains how to configure the AmberPoint SOA management system for integration with Artix.

#### Starting the AmberPoint Server

When you have completed the AmberPoint installation steps, run the AmberPoint server using Window's **Start** menu.

Alternatively, execute the following script:

Windows AP\_InstallDir\server\bin\startup.bat
UNIX AP\_InstallDir/server/bin/startup.sh

You can see how your application server starts up and deploys the AmberPoint server in the log files in the AP\_InstallDir/server/logs directory.

## **Configuring the AmberPoint Nano Agent Sever**

When the application server has started and deployed all the AmberPoint .war files, perform the following steps:

- 1. Open a web browser and specify the following URL: http://hostname:port/apasc/
- 2. Login using the admin user name and password that you provided when installing AmberPoint.
- 3. When logged in, click **Network** | **Infrastructure** in the tabbed menu. This displays a list of registered **Deployments** with this application server's container.
- 4. Ensure that one of the deployed items is named apsocketconverter and has a green button beside it This indicates that the AmberPoint Nano Agent Server has been successfully deployed and is ready to be configured.
- In the left pane, click the Register button.
   From the drop-down menu, select Message Source|Simple Message Source: This displays the Register Message Source form.
- 6. In the **Register Message Source** form, enter the following:

Name Artix Message Source

Type of Message File

Source

File

Start At At present

**Location**AmberPointInstallDir\server\amberpoint\

apsocketconverter\logdir

The source **Name** can be any string value. The **Location** specifies the location of the log file for incoming messages. The default **Criteria for this policy** applies this message source to all active services that this AmberPoint system is aware of.

7. Without modifying the **Criteria for this policy**, click **Preview Services** to see which services this message Source applies to. If you have no services currently registered, only one service named **MonitorEnabler** is displayed.

- 8. Click the **Go** button at the top left of the screen, and wait until the **Policy Status** is Applied.
- 9. Return to a command window to build an Artix AmberPoint demo (see "Configuring Artix C++ Services for AmberPoint Integration" on page 77).

#### Configuring the AmberPoint port

If the default AmberPoint Nano Agent Server port (33333) does not suit your setup, change the following attributes to the new port number:

- messageLogWriter logLocation in your Artix apobserver.configuration file
- messageLogReader logLocation in:

```
AP_InstallDir/server/webapps/apsocketconverter.war@/WEB-INF/application/resources/readerConfig.xml
```

Whenever you update values in the Artix apobserver.configuration file, you must restart the services already being monitored by the Artix AmberPoint Agent for the changes to take effect.

If you update the Nano Agent Server port, you may need to restart the application server for changes to take effect (except for those servers that support hot deployment).

For example, these settings appear as follows in the Artix apobserver.configuration file:

```
cap:messageLogWriter
  logWriterImplClass="com.amberpoint.msglog.socketimpl.SocketLogWriter"
    logName="{hostname}" <!-- default = localhost -->
    logLocation="{port}" <!-- default = 33333 -->
    syncEverySoManyEntries="50">
    </ap:messageLogWriter>
    ...
  cap:hostMapper algorithm="asSent" urlProperty="ap:requestURL"/>
    ...
  cap:hostMapper algorithm="asSent" urlProperty="ap:wsdlUrl"/>
    ...
```

## Configuring Artix C++ Services for AmberPoint Integration

This section explains how to configure Artix C++ services to support the Artix AmberPoint Agent. It describes Artix AmberPoint demo configuration settings in detail. However, if your AmberPoint installation and demo run on the same host, you do not need to make any configuration changes to run the demo. If you wish to run the demo now, skip this section, and see the <code>readme.txt</code> in the following directory:

ArtixInstallDir/samples/integration/amberpoint

This amberpoint demo is based on the

.../samples/routing/content\_based demo, with some modifications to enable Artix and AmberPoint integration.

## **Configuring the AmberPoint Nano Agent plug-in**

You must enable the AmberPoint Nano Agent plug-in for the Artix runtime. For example, the configuration scope in which the demo servers run includes an Artix plug-in named ap\_nano\_agent. This is loaded into the Artix runtime, and enables discovery and monitoring by AmberPoint of services and consumers running inside Artix processes.

```
demos {
    content_based {
       orb_plugins = ["xmlfile_log_stream", "soap", "at_http",
       "ap_nano_agent"];
    ...
    }
    ...
}
```

In this demo, there are three server instances, each exposing the same interface but running under different service and endpoint name pairs. These are as follows:

```
{TargetService1, TargetPort1}
{TargetService2, TargetPort2}
{TargetService3, TargetPort3}
```

#### Configuring the Artix router

To enable router support, you must also add the AmberPoint Nano Agent plug-in to the router's configuration. For example, the demo configuration scope in which the Artix router runs includes additional configuration for the Artix routing plug-in. Its orb\_plugins list includes the ap\_nano\_agent plug-in, which enables the router's endpoints and consumers to be discovered and monitored by AmberPoint.

```
demos {
    content_based {
        ...
        router {
            orb_plugins = [ "xmlfile_log_stream", "ap_nano_agent",
            "routing" ];
            plugins:routing:use_pass_through="false";
        ...
        }
    }
}
```

The ap\_nano\_agent plug-in must precede the routing plug-in. This is because the Artix AmberPoint Agent must register itself in the interceptor chain before the routing plug-in instantiates and activates the services that it manages.

Setting plugins:routing:use\_pass\_through to false disables passing data through the router without parsing. The ap\_nano\_agent plug-in requires that the underlying payload is parsed in the Artix type format.

#### Configuring the consumer hostname

plugins:ap\_nano\_agent:hostname\_address:publish\_hostname specifies the form in which the Artix AmberPoint Agent resolves the host address that an Artix service consumer (proxy) runs on. This variable takes the following values:

unqualified The host name in short form, without the

domain name (hostname).

ipaddress The host name in the form of an IP address

(for example, 123.4.56.789). This is the

default.

canonical The host name takes a fully qualified form

(hostname.domainname).

true same as unqualified false same as ipaddress

plugins:ap\_nano\_agent:hostname\_address:local\_hostname is an arbitrary string used as the client hostname instead of trying to resolve it using the underlying IP runtime. This is undefined by default.

To report the correct service consumer address invoking to an Artix service monitored by this agent, specify the following setting in the client and server configuration scope:

plugins:bus:register\_client\_context="true";

#### Configuring the service hostname

The server-side host name resolution is driven by the specific transport. Because the HTTP transport is the only one currently supported the following variables must be configured:

- policies:soap:server\_address\_mode\_policy:publish\_hostname
- policies:at\_http:server\_address\_mode\_policy:publish\_hostname

Possible values are the same as those for

plugins:ap\_nano\_agent:hostname\_address:publish\_hostname.

These variables specify the format that a service endpoint address is published to service consumers. AmberPoint discovers Artix services by consuming a published WSDL contract. It correlates the address in the WSDL with the inflow of log messages that describe operations invoked on an endpoint. This means that you must synchronize these configuration values with the configuration values of the AmberPoint Client Nano Agent.

#### Configuring the AmberPoint hostname

The default Artix hostname resolution setting is <code>ipaddress</code>, which is the same as that for the configuration of AmberPoint Client Nano Agent. However, if you change the Artix hostname resolution, you must also update the AmberPoint Client Nano Agent configuration file. For example:

ArtixInstallDir/etc/amberpoint/5.1/nanoagent/conf/apobserver.configuration

To update the hostname resolutions setting, open the file in a text editor and find the two occurrences of the hostMapper algorithm attribute.

You must update the value of hostMapper algorithm attribute if you change the value of

policies:soap:server\_address\_mode\_policy:publish\_hostname and policies:at\_http:server\_address\_mode\_policy:publish\_hostname configuration variables.

The equivalent AmberPoint values are as follows:

| Artix publish_hostname variable | AmberPoint hostMapper algorithm |
|---------------------------------|---------------------------------|
| ipaddress                       | useIpAddr Or asSent             |
| canonical                       | useFQN <b>Or</b> asSent         |
| unqualified                     | asSent                          |

To avoid updating the AmberPoint Nano Agent Client configuration each time you change the Artix configuration, simply use hostMapper algorithm="asSent".

If you are running your Artix services and the AmberPoint Nano Agent Server on different machines, you must also update the messageLogWriter logName attribute to point the host name or IP address where the Nano Agent Server is running.

#### Configuring the AmberPoint port

If the default AmberPoint Nano Agent Server port (33333) does not suit your setup, you can update your AmberPoint configuration file to the new port number. For more details, see "Configuring the AmberPoint port" on page 77.

#### Viewing Artix services in AmberPoint

When you run the demo, and start the Artix router and servers, and make client invocations to the router, these calls are in turn forwarded on to the servers.

#### AmberPoint dependency diagrams

While the demo is running, in the AmberPoint GUI, select the **Network**|**Services**|**Dependencies** screen. AmberPoint tracks the call flow, as it happens, between Artix services with the Artix

AmberPoint Agent in their runtime. The dependency flow diagram is a directed graph, and can be of any complexity. For example, a client makes three calls to the source service implemented by the router. Each call is routed to the intended destination service, defined by the routing rules. Each TargetService receives a single call out of the three made. And each dependency tracking is shown in relation to the service selected in the **Selector** list, which is referred as a primary service. You can manually create dependencies between services using the AmberPoint tools if so desired. See the AmberPoint user documentation for details on what you can do with dependency diagrams (for example, using the **Network**|Services|Dependencies screen).

#### AmberPoint performance diagrams

You can use the AmberPoint **Performance | Activity** screen to view performance statistics. See the AmberPoint user documentation for details on what you can do with performance statistics.

#### **AmberPoint logging policies**

You can collect call logs by adding an AmberPoint logging policy using the **Exceptions**|**Services** screen. To add an AmberPoint logging policy, click the **Add Logging Policy** button at the top of the screen. This displays the **Add Policy** form,. Use this form to specify a meaningful name, and tune its parameters to your needs. If you wish to log messages for all available services, edit the policy rules at the bottom of this form.

When the log policy is created, you must wait until it is applied, like when you created a **Message Source** (see "Configuring the AmberPoint Nano Agent Sever" on page 76). After the log policy has been applied and turns green, send some more traffic using the demo. You can then watch the **Message Log** using the **Exceptions**|**Services**|**Message Log** tab.

#### **Further information**

There are many other AmberPoint features that you can use with Artix. For example, when AmberPoint has captured the Artix traffic, you can use its runtime to define customers and their SLAs, and map these SLAs to the services in the network. You can also create reactions (alerts) if an SLA violation has occurred and so on. See the AmberPoint user documentation for more details.

#### Artix AmberPoint demo

For more details on the Artix AmberPoint integration demo, see:

ArtixInstallDir\samples\integration\amberpoint\README.txt

#### Artix C++ configuration

- Configuring and Deploying Artix Solutions, C++ Runtime
- Artix Configuration Reference, C++ Runtime

# Part V BMC Patrol

#### In this part

This part contains the following chapters:

| Integrating with BMC Patrol™              | page 85  |
|-------------------------------------------|----------|
| Configuring Artix for BMC Patrol          | page 91  |
| Using the Artix BMC Patrol Integration    | page 93  |
| Extending to a BMC Production Environment | page 101 |

## Integrating with BMC Patrol™

This chapter introduces Orbix's integration with the BMC Patrol<sup>TM</sup> Enterprise Management System. It describes the requirements and main components of this integration.

#### Introduction

Orbix supports integration with Enterprise Management Systems such as BMC Patrol. This section includes the following topics:

- "The application life cycle"
- "Enterprise Management Systems"
- "Artix BMC Patrol features"
- "How it works"

#### The application life cycle

Most enterprise applications go through a rigorous development and testing process before they are put into production. When applications are in production, developers rarely expect to manage those applications. They usually move on to new projects, while the day-to-day running of the applications is managed by a production team. In some cases, the applications are deployed in a data center that is owned by a third party, and the team that monitors the applications belongs to a different organization.

#### **Enterprise Management Systems**

Different organizations have different approaches to managing their production environment, but most will have at least one *Enterprise Management System* (EMS).

For example, the main Enterprise Management Systems include BMC Patrol<sup>TM</sup> and IBM Tivoli<sup>TM</sup>. These systems are popular because they give a top-to-bottom view of every part of the IT infrastructure.

This means that if an application fails because the /tmp directory fills up on a particular host, for example, the disk space is reported as the fundamental reason for the failure. The various application errors that arise are interpreted as symptoms of the underlying problem with disk space. This is much better than being swamped by an event storm of higher-level failures that all originate from the same underlying problem. This is the fundamental strength of integrated management.

#### **Artix BMC Patrol features**

The Orbix BMC Patrol integration performs the following key enterprise management tasks:

- Posting an event when a server crashes. This enables programmed recovery actions to be taken.
- Tracking key server metrics (for example, server response times). Alarms are triggered when these go out of bounds.

The server metrics tracked by the Artix BMC Patrol integration include the number of invocations received, and the average, maximum and minimum response times. The Artix BMC Patrol integration also enables you to track these metrics for individual operations. Events can be generated when any of these parameters go out of bounds. You can also perform a number of actions on servers including stopping, starting and restarting.

#### How it works

In the BMC Patrol integration, key server metrics are logged by the Artix performance logging plug-ins. Log file interpreting utilities are then used to analyze the logged data.

Artix also provides Knowledge Modules, which conform to standard BMC Knowledge Module design and operation. These modules tell the BMC Patrol console how to interpret the logging data received from the Artix services. Figure 23 on page 87 shows a simplified view of how the Knowledge Modules work. In this example, an alarm is triggered in the BMC Patrol console when a locator becomes unresponsive, and this results in an action to restart the locator.

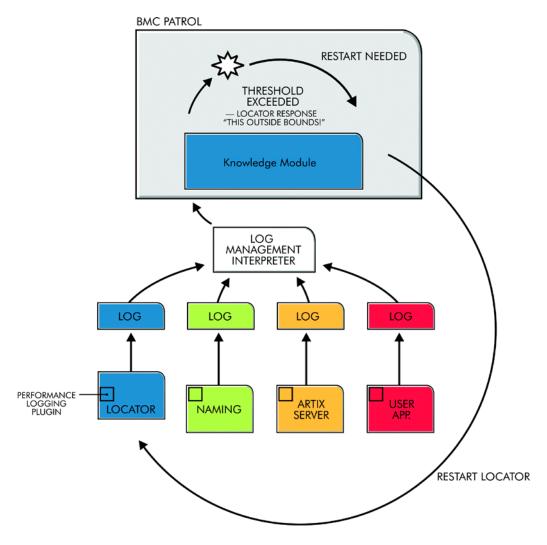

Figure 23: Overview of the Artix BMC Patrol Integration

The performance logging plug-ins collect data relating to server response times and log it periodically in the performance logs. The Knowledge Module executes parameter collection periodically on each host, using the log file interpreter running on each host to collect and summarize the logged data.

The Knowledge Module compares the response times and other values against the defined alarm ranges, and issues an alarm event if a threshold has been breached. These events can be analyzed and appropriate action taken automatically (for example, restart a server). Alternatively, the user can intervene manually and execute a BMC Patrol menu command to stop, start or restart the offending server.

#### The Artix BMC Patrol Integration

This section describes the requirements and main components of the Artix BMC Patrol integration. It includes the following topics:

- "BMC Patrol requirements"
- "Main components"
- "Example metrics"
- "Further information"

#### **BMC Patrol requirements**

To use the Artix BMC Patrol integration, you must have BMC Patrol 3.4 or higher. The BMC Patrol integration is compatible with the BMC Patrol 7 Central Console.

#### Main components

The BMC Patrol integration consists of the following Knowledge Modules (KM):

- IONA SERVERPROVIDER
- IONA OPERATIONPROVIDER

IONA\_SERVERPROVIDER.km tracks key metrics associated with your Artix servers on a particular host. It also enables servers to be started, stopped, or restarted, if suitably configured.

 ${\tt IONA\_OPERATIONPROVIDER.km}\ tracks\ key\ metrics\ associated\ with\ individual\ operations\ on\ each\ server.$ 

#### **Example metrics**

Figure 24 shows an example of the IONA\_SERVERPROVIDER Knowledge Module displayed in BMC Patrol. The window in focus shows the Artix performance metrics that are available for an operation named query\_reservation, running on a machine named stimulator.

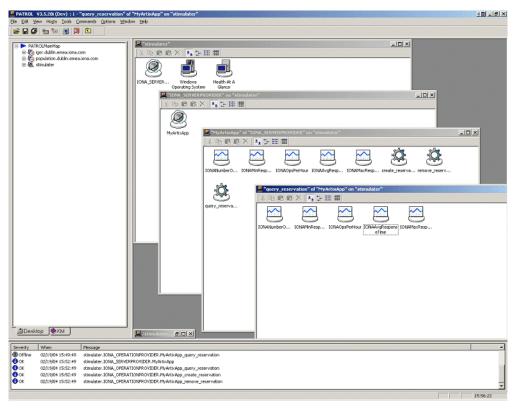

Figure 24: Artix Server Running in BMC Patrol

The server performance metrics include the following:

- IONAAvgResponseTime
- IONAMaxResponseTime
- IONAMinResponseTime
- IONANumInvocations
- IONAOpsPerHour

For more details, see "Using the Artix Knowledge Module" on page 94.

Figure 25 shows alarms for server metrics, for example, IONAAvgResponseTime. This measures the average response time of all operations on this server during the last collection cycle.

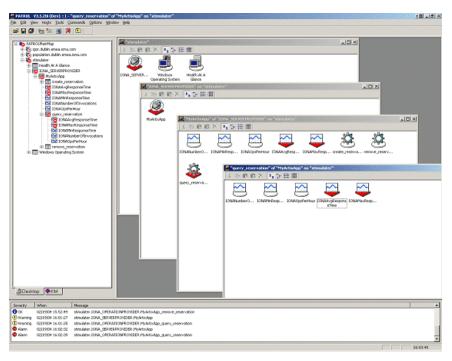

Figure 25: BMC Patrol Displaying Alarms

#### **Further information**

For a detailed description of Knowledge Modules, see your BMC Patrol documentation.

## **Configuring Artix for BMC Patrol**

This chapter explains the steps that you need to perform in Artix to configure integration with BMC Patrol.

#### **Setting up your Artix Environment**

The best way to learn how to use the BMC Patrol integration is to start with a host that has both BMC Patrol and Artix installed. This section explains how to make your Artix servers visible to BMC Patrol. It includes the following topics:

- "EMS configuration files"
- "Creating a servers.conf file"
- "Creating a server\_commands.txt file"
- "Further information"

#### **EMS** configuration files

You need to create two text files that are used to configure the BMC Patrol integration:

- servers.conf
- server commands.txt

These files are used to track your Artix applications in BMC Patrol. You will find starting point files in the IONA\_km.zip located in the following directory of your Artix installation:

ArtixInstallDir\management\BMC\IONA\_km.zip

When you unzip, the starting point files are located in the lib//conf directory.

#### Creating a servers.conf file

The servers.conf file is used to instruct BMC Patrol to track your Artix servers. It contains the locations of performance log files for specified applications. Each entry must take the following format:

```
my_application, 1,
   /path/to/myproject/log/myapplication_perf.log
```

This example entry instructs BMC Patrol to track the myapplication server, and reads performance data from the following log file:

/path/to/myproject/log/myapplication\_perf.log

You must add entries for the performance log file of each Artix server on this host that you wish BMC Patrol to track. BMC Patrol uses the servers.conf file to locate these log files, and then scans the logs for information about the server's key performance indicators.

The following example is taken from the Artix ESB for Java product sample application for BMC Patrol integration:

```
management-bmc-patrol-demo-server,1,%ARTIX_HOME%\java\samples\
    advanced\management\bmc-patrol\BMCCounterServer.log
management-bmc-patrol-demo-client,1,%ARTIX_HOME%\java\samples\
    advanced\management\bmc-patrol\BMCCounterClient.log
```

#### Creating a server\_commands.txt file

The server\_commands.txt file is used to instruct BMC Patrol how to start, stop, and restart your Artix servers. It contains the locations of the relevant scripts for specified servers. Each entry must take the following format:

```
myapplication, start=/path/to/myproject/bin/start_myapplication.
    sh
myapplication, stop=/path/to/myproject/bin/stop_myapplication.sh
myapplication, restart=/path/to/myproject/bin/restart_myapplicat
    ion.sh
```

In this example, each entry specifies a script that can be used to stop, start, or restart the myapplication server. When BMC Patrol receives an instruction to start myapplication, it looks up the server\_commands.txt file, and executes the script specified in the appropriate entry.

You must add entries that specify the relevant scripts for each server on this host that you wish BMC Patrol to track.

## Copy the EMS files to your BMC installation

When you have added content to your servers.conf and server\_commands.txt files, copy these files into your BMC installation, for example:

```
$PATROL_HOME/lib//conf
```

This enables tracking of Artix server applications in BMC Patrol.

#### **Further information**

For details of how to configure your Artix servers to use performance logging, see "Configuring an Artix Production Environment" on page 101.

For a complete explanation of configuring performance logging, see *Configuring and Deploying Artix Solutions*, *C++ Runtime*.

## Using the Artix BMC Patrol Integration

This chapter explains the steps the that you must perform in your BMC Patrol environment to monitor Artix applications. It also describes the Artix Knowledge Module and how to use it to monitor servers and operations. It assumes that you already have a good working knowledge of BMC Patrol.

#### Setting up your BMC Patrol Environment

To enable monitoring of the Artix servers on your host, you must first perform the following steps in your BMC Patrol environment:

- 1. "Install the Knowledge Module"
- 2. "Set up your Java environment"
- 3. "Set up your EMS configuration files"
- 4. "View your servers in the BMC Console"

#### Install the Knowledge Module

The Artix BMC Patrol Knowledge Module is shipped in two formats:

Windows ArtixInstallDir\management\BMC\IONA\_km.zip

UNIX ArtixInstallDir/management/BMC/IONA\_km.tgz

To install the Artix Knowledge Module:

#### Windows

Use WinZip to unzip IONA\_km.zip. Extract this file into your %PATROL\_HOME% directory.

If this is successful, the following directory is created:

%PATROL\_HOME%\lib\iona

#### UNIX

Copy the IONA\_km.tgz file into  $PATROL_HOME$ , and enter the following commands:

\$ cd \$PATROL\_HOME
\$ gunzip IONA\_km.tgz
\$ tar xvf IONA\_km.tar

#### Set up your Java environment

The Artix Knowledge Module requires a Java Runtime Environment (JRE). If your BMC Patrol installation already has a \$PATROL\_HOME/lib/jre directory, it should work straightaway. If not, you must setup a JRE (version 1.3.1 or later) on your machine as follows:

- 1. Copy the jre directory from your Java installation into \$PATROL\_HOME/lib. You should now have a directory structure that includes \$PATROL\_HOME/lib/jre.
- 2. Confirm that you can run \$PATROL\_HOME/lib/jre/bin/java.

#### Set up your EMS configuration files

In Chapter 1, you generated the following EMS configuration files:

- servers.conf
- server commands.txt

Copy these generated files to \$PATROL HOME/lib/iona/conf.

#### View your servers in the BMC Console

To view your servers in the **BMC Console**, and check that your setup is correct:

- Start your BMC Console and connect to the BMC Patrol Agent on the host where you have installed the IONA Knowledge Module.
- 2. In the **Load KMs** dialog, open the \$PATROL\_HOME/lib/knowledge directory, and select the IONA\_SERVER.kml file. This will load the IONA\_SERVERPROVIDER.km and IONA\_OPERATIONPROVIDER.km Knowledge Modules.
- 3. In your **Main Map**, the list of servers that were configured in the servers.conf file should be displayed. If they are not currently running, they are shown as offline.

You are now ready to manage these servers using BMC Patrol.

#### Using the Artix Knowledge Module

This section describes the Artix Knowledge Module and explains how to use it to monitor servers and operations. It includes the following topics:

- "Server Provider parameters"
- "Monitoring servers"
- "Monitoring operations"
- "Operation parameters"
- "Starting, stopping and restarting servers"
- "Troubleshooting"

#### **Server Provider parameters**

The IONA\_SERVERPROVIDER class represents instances of Artix server or client applications. The parameters exposed in the Knowledge Module are shown in Table 9.

**Table 9:** Artix Server Provider Parameters

| Parameter Name      | Default Warning      | Default Alarm | Description                                                                                                    |
|---------------------|----------------------|---------------|----------------------------------------------------------------------------------------------------|
| IONAAvgResponseTime | 1000–5000            | > 5000        | The average response time (in milliseconds) of all operations on this server during the last collection cycle. |
| IONAMaxResponseTime | 1000–5000            | > 5000        | The slowest operation response time (in milliseconds) during the last collection cycle.                        |
| IONAMinResponseTime | 1000–5000            | > 5000        | The quickest operation response time (in milliseconds) during the last collection cycle.                       |
| IONANumInvocations  | 10000–100000         | > 100000      | The number of invocations received during the last collection period.                                          |
| IONAOpsPerHour      | 1000000-<br>10000000 | > 10000000    | The throughput (in Operations Per Hour) based on the rate calculated from the last collection cycle.           |

#### **Monitoring servers**

You can use the parameters shown in Table 9 to monitor the load and response times of your Artix servers.

The Default Alarm ranges can be overridden on any particular instance, or on all instances, using the BMC Patrol 7 Central console. You can do this as follows:

- In the PATROL Central console's Main Map, right click on the selected parameter and choose the Properties menu item.
- 2. In the **Properties** pane, select the **Customization** tab.
- 3. In the **Properties** drop-down list, select ranges.

 You can customize the alarm ranges for this parameter on this instance. If you want to apply the customization to all instances, select the **Override All Instances** checkbox.

**Note:** The IONANumInvocations parameter is a raw, non-normalized metric and can be subject to sampling errors. To minimize this, keep the performance logging period relatively short, compared to the poll time for the parameter collector.

#### Monitoring operations

In the same way that you can monitor the overall performance of your servers and clients, you can also monitor the performance of individual operations. In Artix, an operation relates to a WSDL operation defined on a port.

In many cases, the most important metrics relate to the execution of particular operations. For example, it could be that the <code>make\_reservation()</code>, <code>query\_reservation()</code> calls are the operations that you are particularly interested in measuring. This means updating your <code>servers.conf</code> file as follows:

mydomain\_myserver,1,/var/mydomain/logs/myserver\_perf.log,[make\_reservation,query\_reser
vation]

In this example, the addition of the bold text enables the <code>make\_reservation</code> and <code>query\_reservation</code> operations to be tracked by BMC Patrol.

#### **Operation parameters**

Table 10 shows the Artix parameters that are tracked for each operation instance:

Table 10: Artix Operation Provider Parameters

| Parameter Name      | Default Warning | Default<br>Alarm | Description                                                                                                    |
|---------------------|-----------------|------------------|----------------------------------------------------------------------------------------------------|
| IONAAvgResponseTime | 1000–5000       | > 5000           | The average response time (in milliseconds) for this operation on this server during the last collection cycle. |
| IONAMaxResponseTime | 1000–5000       | > 5000           | The slowest invocation of this operation (in milliseconds) during the last collection cycle.                    |
| IONAMinResponseTime | 1000–5000       | > 5000           | The quickest invocation (in milliseconds) during the last collection cycle.                                     |

**Table 10:** Artix Operation Provider Parameters

| Parameter Name     | Default Warning       | Default<br>Alarm | Description                                                                                                    |
|--------------------|-----------------------|------------------|----------------------------------------------------------------------------------------------------|
| IONANumInvocations | 10000–100000          | > 100000         | The number of invocations of this operation received during the last collection period.                            |
| IONAOpsPerHour     | 1000000-<br>100000000 | > 10000000       | The number of operations invoked in a one hour period based on the rate calculated from the last collection cycle. |

Figure 26 shows BMC Patrol graphing the value of the IONAAvgResponseTime parameter on a query\_reservation operation call.

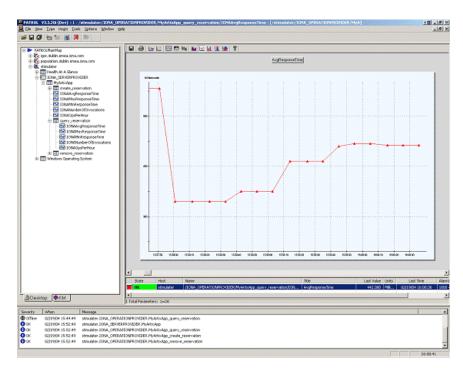

Figure 26: Graphing for IONAAvgResponseTime

Figure 27 shows warnings and alarms issued for the IONAAvgResponseTime parameter.

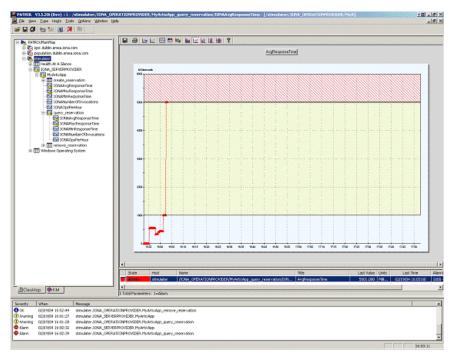

Figure 27: Alarms for IONAAvgResponseTime

#### Starting, stopping and restarting servers

The server\_commands.txt file contains the details about the commands for services that you are deploying on your host (see "Configuring Artix for BMC Patrol"). To execute commands in this file, perform the following steps:

- Right click on an instance in the BMC Patrol Console Main Map.
- 2. Select Knowledge Module Commands | Artix | Commands.
- 3. Select one of the following commands:

**Start** Starts a server.

**Stop** Stops a server.

**Restart** Executes a stop followed by a start.

#### **Troubleshooting**

If you have difficulty getting the Artix BMC Patrol integration working, you can use the menu commands to cause debug output to be sent to the system output window.

To view the system output window for a particular host, right click on the icon for your selected host in the BMC Patrol **Main Map**, and choose **System Output Window**.

You can change the level of diagnostics for a particular instance by right clicking on that instance and choosing:

#### Knowledge Module Commands | Artix | Log Levels

You can choose from the following levels:

- Set to Error
- Set to Info
- Set to Debug

**Set to Debug** provides the highest level of feedback and **Set to Error** provides the lowest.

# Extending to a BMC Production Environment

This section describes how to extend an Artix BMC Patrol integration from a test environment to a production environment.

#### **Configuring an Artix Production Environment**

This section describes the steps that you need to take when extending the BMC Patrol integration from an Artix test environment to a production environment. It includes the following sections:

- "Monitoring your Artix applications"
- "Monitoring Artix applications on multiple hosts"
- "Monitoring multiple Artix applications on the same host"

#### Monitoring your Artix applications

You must add configuration settings to your Artix server configuration files.

For C++ applications, add the following example configuration settings to your Artix application's .cfg file:

```
// my_app.cfg

my_application {

# Ensure that it_response_time_collector is in your orb_plugins
    list.
orb_plugins = [ ..., "it_response_time_collector"];

# Enable performance logging.
use_performance_logging = true;

# Collector period (in seconds). How often performance information
    is logged.
plugins:it_response_time_collector:period = "60";

# Set the name of the file which holds the performance log
plugins:it_response_time_collector:filename =
    "/opt/myapplication/log/myapplication_perf.log"
};
```

#### **Note:** The specified

plugins:it\_response\_time\_collector:period should divide evenly into your cycle time (for example, a period of 20 and a cycle time of 60).

## Monitoring Artix applications on multiple hosts

To monitor your Artix applications on multiple hosts, you must distribute the Artix KM to your hosts. The best approach to distributing the Artix Knowledge Module to a large number of machines is to use the Knowledge Module Distribution Service (KMDS).

#### Using the KMDS to distribute the KM

To create a deployment set for machines that run Patrol Agents (but not the Patrol Console), perform the following steps:

- Choose a machine with the Patrol Developer Console installed. Follow the procedure for installing the Artix KM on this machine (see "Setting up your BMC Patrol Environment" on page 93).
- Start the Patrol Developer Console and choose Edit Package from the list of menu Items.
- 3. Open the following file:

\$PATROL\_HOME/archives/IONA\_Server\_KM\_Agent\_Resources.pkg
file

You will see a list of all the files that need to be installed on machines that run the Patrol Agent.

- 4. Now select **Check In Package** from the **File** menu to check the package into the KMDS.
- You can now use the KMDS Manager to create a deployment set based on this KM package, and distribute it to all the machines that Artix installed and that also have a Patrol Agent.
- 6. You repeat this process for the IONA Server KM Console Resources.pkg file.

This creates a deployment set for all machines that have both the Patrol Agent and Patrol Console installed, and which will be used to monitor Artix applications.

For further details about using the KMDS, see your BMC Patrol documentation.

## Monitoring multiple Artix applications on the same host

Sometimes you may need to deploy multiple Artix applications on the same host. The solution is simply to merge the servers.conf and server\_commands.txt files from each of the applications into single servers.conf and server\_commands.txt files.

For example, if the servers.conf file from the UnderwriterCalc application looks as follows:

UnderwriterCalc,1,/opt/myAppUnderwritierCalc/log/UnderwriterCalc\_
perf.log

And the servers.conf file for the ManagePolicy application looks as follows:

ManagePolicy, 1, /opt/ManagePolicyApp/log/ManagePolicy\_perf.log

The merged servers.conf file will then include the following two lines:

UnderwriterCalc,1,/opt/myAppUnderwritierCalc/log/UnderwriterCalc\_
perf.logManagePolicy, 1,
/opt/ManagePolicyApp/log/ManagePolicy\_perf.log

You can now copy this merged file to your <code>\$PATROL\_HOME/lib//conf</code> directory and BMC Patrol will monitor both applications.

Exactly the same procedure applies to the server\_commands.txt file.

#### **Further information**

For more detailed information on the BMC Patrol consoles, see your BMC Patrol documentation.

### Index

| A acksto uri 44 Actional agent 55, 59 Actional Agent Intercentor SDK 55                                                                                                    | attributes 18 ObjectName 17 bus_management 33                                                                                                    |
|----------------------------------------------------------------------------------------------------|----------------------------------------------------------------------------------------------------|
| Actional Agent Interceptor SDK 55 Actional CSO 59 Actional for Continuous Service Optimization 59 Actional for SOA Operations 59 Actional Point of Operational Visibility 59 Actional server 55 Actional server, configuration 60 Actional Server Administration Console 8, 55, 56, 63 Add Logging Policy 81 Add Policy 81 address 29 alarms 86, 88, 98                                                                                                    | callbacks 72 canonical 79 Check In Package 102 collector 96 commands 98 CompositeData 29 connector.url 37 consumer 56, 71 Criteria for this policy 76 Customization tab 95 custom JMX MBeans 15 cycle time 101                                                                                                    |
| alerts 53, 55 AmberPoint Nano Agent API 71 AmberPoint Nano Agent Client 80 AmberPoint Nano Agent Server 75, 80 AmberPoint Proxy Agent 67 AmberPoint server 76 Apache Derby 55, 60 Apache Tomcat 55 ap_nano_agent 78, 79 apobserver.configuration 77, 80 application server 75 apsocketconverter 76 apsocketconverter.war 75 arguments 18 Artix AmberPoint agent 69, 70 Artix interceptor 71 Artix interceptors 55 Artix Java handlers 55 Artix router 72, 78 Artix service endpoint 55, 71 asSent 80 Attributes tab 46 averageResponseTime 23 | database 55, 60 Dependencies 80, 81 dependency diagrams 73 dependency mapping 53 deployment modes 70 Deployments 76 diagnostics 99 documentation .pdf format viii updates on the web viii dynamic discovery 71, 73  E Edit Package 102 EMS 85 endpoint 55, 71 Enterprise Management System 85 event_log: filters 5  F File menu 102 |
| binding: artix: client_message_interceptor _list 62 binding: artix: client_request_interceptor_l ist 62 binding: artix: server_message_intercepto r_list 62 binding: artix: server_request_interceptor _list 62 BMC Console 94 BMC Patrol Agent 94                                                                                                    | G getLoggingLevel 19 Go 77  H hostMapper algorithm 80 HSQL 75 HTTP adaptor 41 HTTP port 75                                                                                                    |

bus

| identifier 18 Infrastructure 76 instrumented node 53 interceptor 71 interceptors 29, 39 IONAAvgResponseTime 89, 95, 96, 97, 98 IONA_km.tgz 93 IONA_km.zip 91, 93 IONAMaxResponseTime 89, 95, 96 IONAMinResponseTime 89, 95, 96 IONAMinResponseTime 89, 95, 96 IONANumInvocations 89, 95, 96, 97 IONA_OPERATIONPROVIDER 88, 94 IONA_SERVER.kml 94 IONA_SERVER.kml 94 IONA_Server_KM_Agent_Resources.pkg 102 IONA_Server_KM_Console_Resources.pk g 102 IONA_SERVERPROVIDER 88, 94, 95 ipaddress 79 it_response_time_collector 101 | MBeans 5, 13 MBeanServer 13, 43 MBeanServerConnection 15 MBeans tab 46 menu commands 88, 98 Message Log 81 messageLogReader logLocation 77 messageLogWriter logLocation 77 messages 44 MonitorEnabler 76 monitoring 73  N N Nano Agent API 71 Network Overview 61, 63  O operation parameters 96 WSDL 96 orb_plugins 62, 101 Override All Instances checkbox 96                                                                                                    |
|----------------------------------------------------------------------------------------------------|----------------------------------------------------------------------------------------------------|
| J                                                                                                    | P                                                                                                    |
| J2SE 5.0 Monitoring and Management Console 46 Java, requirements 94 Java Management Extensions 13, 33 JConsole 37, 45 Connect to Agent 46 JMX 13, 33 JMX HTTP adaptor 41 JMX Remote 16 JMXServiceURL 33  K KMDS 102 Knowledge Module Distribution Service 102 Knowledge Modules 90  L Load KMs dialog 94 local_log_stream 5 locator                                                                                                    | parameter collector 96 parameters 95, 96 Path Explorer 64 Patrol Agents 102 PATROL Central 95 Patrol Developer Console 102 Performance 72 performance log files 91 performance logging     period 96     plugins 88 persistence endpoint 43 plugins: ap_nano_agent: hostname_addre     ss: local_hostname 79 plugins: ap_nano_agent: hostname_addre     ss: publish_hostname 79 plugins: artix: db     home 45 plugins: bus: register_client_context 79 plugins: bus_management: connector: ena     bled 33, 45 |
| managed attributes 26 log file interpreter 88 logging levels 19 subsystems 19 logging period 96 logging policies 81 Log Levels 99  M  Main Map 94, 98 Managed Beans 5, 13 managed node 60 managed node, configuration 61 management consoles 37                                                                                                    | plugins:bus_management:connector:port 45 plugins:bus_management:connector:regi stry:required 34 plugins:bus_management:connector:url:file 34, 45 plugins:bus_management:connector:url: publish 34 plugins:bus_management:enabled 33, 45 plugins:bus_management:http_adaptor:enabled 41 plugins:bus_management:http_adaptor:port 41 plugins:it_response_time_collector:filename 101                                                                                                    |

| plugins: it_response_time_collector: period 101 | Service Level Agreements 73, 81 serviceLookupErrors 26 |
|-------------------------------------------------|--------------------------------------------------------|
| plugins: routing: use_pass_through 79           | serviceLookups 26                                      |
| policies: at_http:server_address_mode_p         | service name 43                                        |
|                                                 |                                                        |
| olicy:publish_hostname 79                       | services 18                                            |
| policies:soap:server_address_mode_polic         | serviceSessions 27                                     |
| y:publish_hostname 79                           | servicesMonitoring 18                                  |
| Policy Status 77                                | session manager                                        |
| port 75                                         | managed attributes 27                                  |
| name 29                                         | setLoggingLevel 19                                     |
| ObjectName 28                                   | setLoggingLevelPropagate 19                            |
| port, WSDL 96                                   | Set to Debug 99                                        |
| port name 43                                    | Set to Error 99                                        |
| ports 23                                        | Set to Info 99                                         |
| Preview Services 76                             | Simple Message Source 76                               |
| Properties 95                                   | SLAs 73, 81                                            |
|                                                 |                                                        |
| Properties menu 95                              | SOA management 67                                      |
| provisioning 61                                 | SOAP/HTTP 68                                           |
| proxy agent 67                                  | SOAP over HTTP 59                                      |
| D                                               | SOAP over JMS 59                                       |
| R                                               | Start 98                                               |
| Register 76                                     | state 23                                               |
| registeredEndpoints 26, 27                      | Stop 98                                                |
| registeredNodeErrors 26                         | System Output Window 98                                |
| registeredServices 26, 27                       | 3                                                      |
|                                                 | T                                                      |
| Register Message Source 76                      | <del>-</del>                                           |
| relational database 75                          | TabularData 29                                         |
| remote access port 33                           | timeSinceLastCheck 24                                  |
| remote JMX clients 33                           | Tomcat 55, 75                                          |
| reporting 72                                    | totalErrors 24                                         |
| requestsOneway 23                               | transport 29                                           |
| requestsSinceLastCheck 23                       | troubleshooting 98                                     |
| requestsTotal 24                                |                                                        |
| response time 53                                | U                                                      |
| response times 9,86                             | UNIX 93                                                |
| Restart 98                                      |                                                        |
| RMEndpointPersistentStore 43                    | unqualified 79                                         |
| RMI Connector 33                                | useFQN 80                                              |
|                                                 | uselpAddr 80                                           |
| RMSequencePersistentStore 43                    | use_performance_logging 101                            |
| router 72, 78                                   | 10/                                                    |
| runtime MBeans 15                               | W                                                      |
| C                                               | warnings 98                                            |
| S                                               | Windows 93                                             |
| scope 18                                        | WSDL                                                   |
| Selector 81                                     | operation 96                                           |
| sequence_guid 48                                | port 96                                                |
| sequence ID 48                                  | •                                                      |
| sequence id 44                                  | WS-RM persistence 43                                   |
| •                                               | X                                                      |
| server_commands.txt 92, 102                     | ^                                                      |
| server parameters 95                            | xmlfile_log_stream 5                                   |
| servers.conf 91, 102                            |                                                        |
| service                                         |                                                        |
| attributes 23                                   |                                                        |
| managed components 22                           |                                                        |
| methods 24                                      |                                                        |
| name 23                                         |                                                        |
| ObjectName 23                                   |                                                        |
| service consumer 56, 71                         |                                                        |
| serviceCounters 23                              |                                                        |
| service endpoint 55, 71                         |                                                        |
| serviceGroups 27                                |                                                        |
| 301 VICCOI Oups 21                              |                                                        |